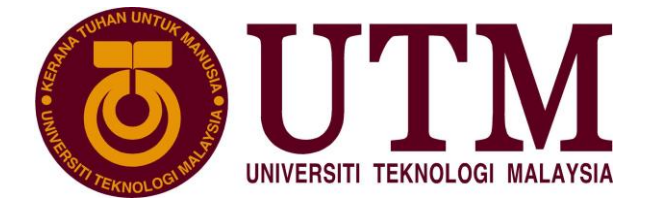

# *SECJ3104: Application Development*

# **SYSTEM DOCUMENTATION**

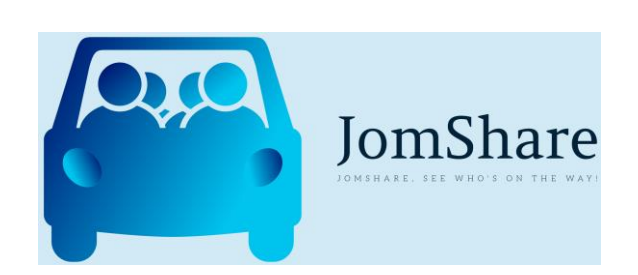

## *Project Name & Acronym:* **JomShare**

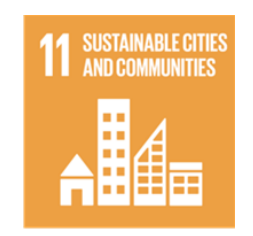

*Software House:* **Apple Sky inc.**

*School of Computing, Faculty of Engineering Universiti Teknologi Malaysia*

*Stakeholders:*

*1. Chong Wee Tiam (Product Owner) 2. Carpool JB-SG - Facebook Group (Name of Community)*

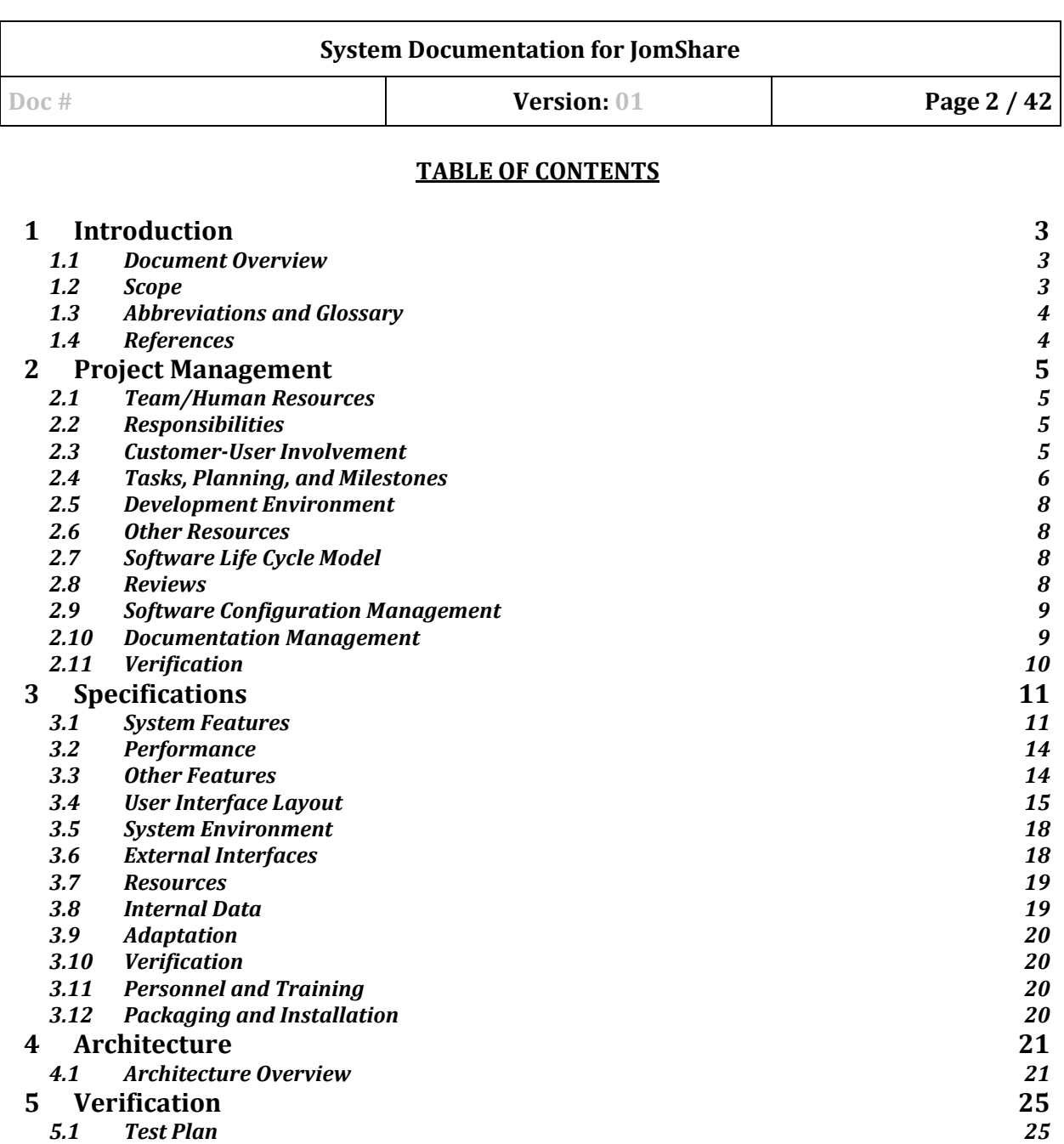

- *5.2 Tests Description and Test Results 26*
- **6 Requirements Traceability 42**

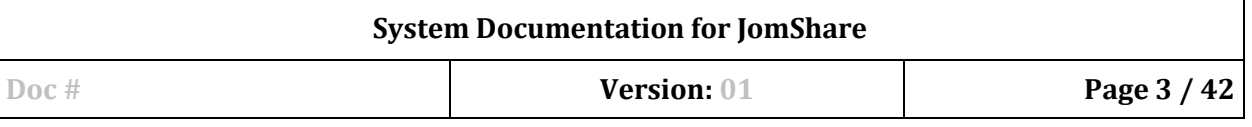

### **1 Introduction**

#### *1.1 Document Overview*

This document contains the organization, the specifications, the architecture, and verification or testing of JomShare software development project.

#### *1.2 Scope*

#### **1.2.1 Identification**

This document applies to the mobile application developed in the JomShare project.

#### **1.2.2 Overview**

There is an urgent need for transportation sharing in our community and there is a community of people who do not have a transportation license or vehicle for them to reach their destination that takes a long ride easily. Besides, some of the drivers have a regular journey routine and suffered from a huge expense on the vehicle especially when it was a long-distance journey. Hence, it has a purpose to solve the problem by proposing a carpool application, JomShare. JomShare is a mobile application that can be downloaded from the market. The reason to propose a carpool system on a mobile application is because it is more reasoning and compatible to use on a portable device anytime and anywhere. JomShare enables the users to host or request a carpooling service. When the user is in need to reach his destination but does not own a car, he can search for a carpool service by our application and pay for the fee. On the other hand, the driver that wants to save the expenses on a journey can host a carpool service on the application and find the groups of people that have the same destination. The competitor of the application is GrabHitch that has similar functionalities.

To analyze the underlying problem and requirements from proposing the system, there is a huge increase in the number of cars on the road that ultimately leads to traffic jams. It is causing environmental pollution and other underlying issues. It is important to reduce the number of cars on the road and carpooling is one of the options that can solve the problem and bring benefits to both the environment and the passengers. It is the main objective to design the JomShare application. For the technical feasibility of this project, the application development team decided to implement Firebase, Dart and Flutter programming knowledge to develop our proposed application. For the financial feasibility, our team has minimized the cost of the development process and focus on the functionalities. For the market feasibility, carpooling is a need in the market and has a high opportunity in future market growth. It is important to implement and test the JomShare application among the test users before publishing to the customers. JomShare application should be improving and updating functionalities from time to time to provide a better user experience for the customer.

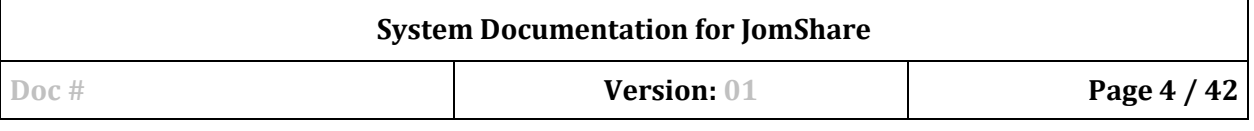

## *1.3 Abbreviations and Glossary*

## **1.3.1 Abbreviations**

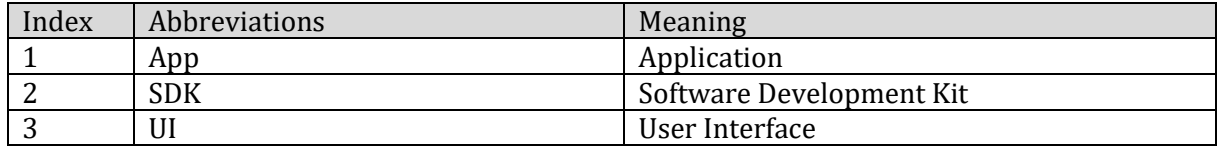

## **1.3.2 Glossary**

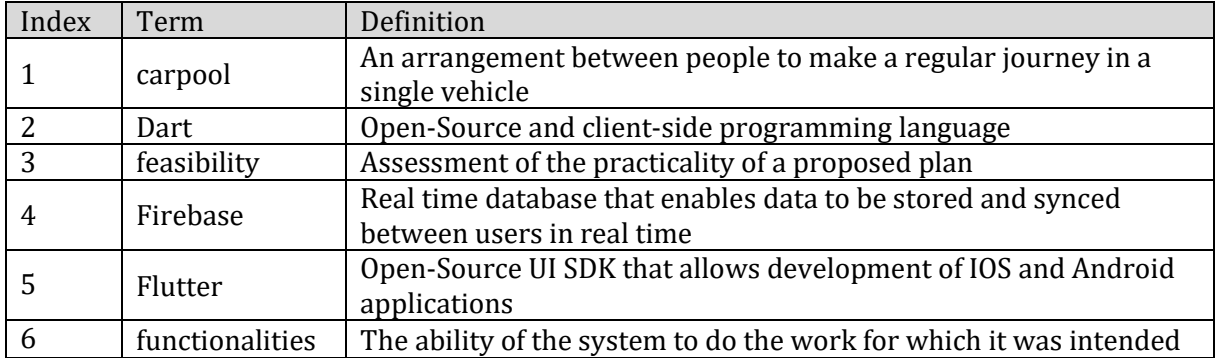

## *1.4 References*

## **1.4.1 Project references**

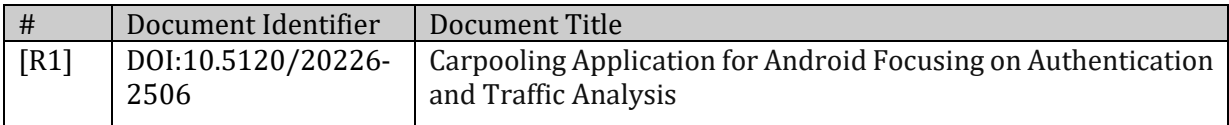

## **1.4.2 Standard and regulatory references**

Not Applicable

## **1.4.3 Other references**

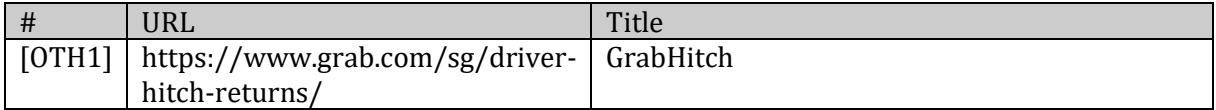

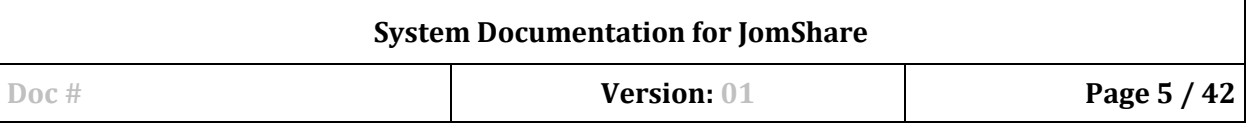

## **2 Project Management**

The section describes the organizational structure of the JomShare project.

## *2.1 Team/Human Resources*

The team is described in the diagram below.

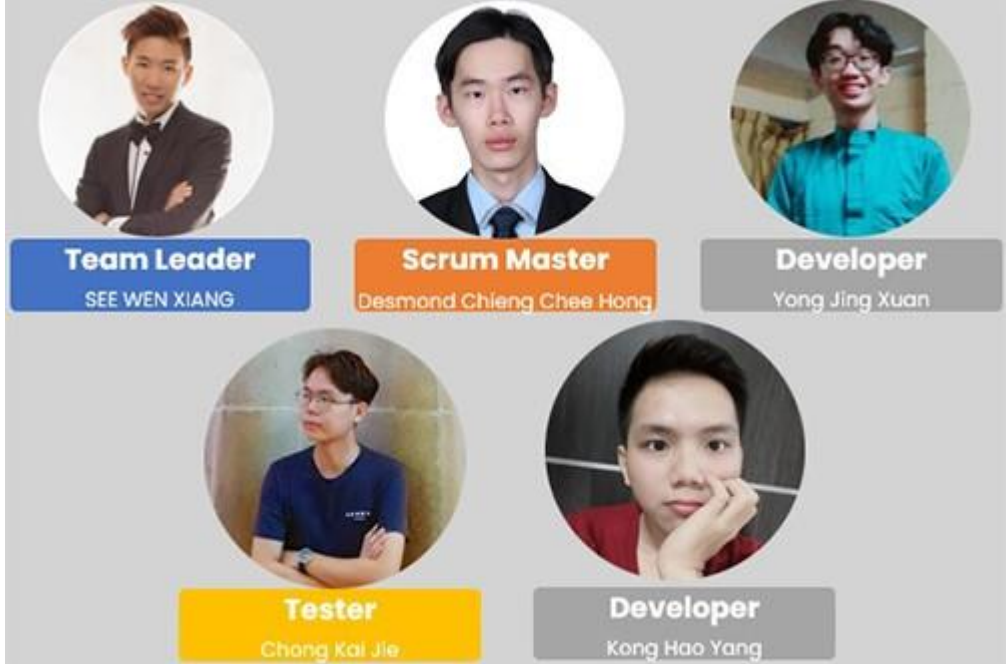

Figure 2.1: Team Description Diagram

## *2.2 Responsibilities*

The team of the project has the following responsibilities:

- **Team Leader:** See Wen Xiang [Lead the team besides development]
- **Scrum Master:** Desmond Chieng Chee Hong [lead the project management besides development]
- **Developer 1:** Yong Jing Xuan [Include stabilising and deployment]
- **Developer 2:** Kong Hao Yang [Include stabilising and deployment]
- **Tester:** Chong Kai Jie [Lead the UAT besides development]

## *2.3 Customer-User Involvement*

During the software development, the product owner is invited to join a meeting to watch the presentation of the intermediate version of JomShare. The product owner is also given a trial on some testing features such as searching a carpool and offering a carpool.

The product owner is then asked to fill a form and give some feedback based on his experience of the app. The team collected the review and arranged a meeting to discuss the suggestion of the user's review.

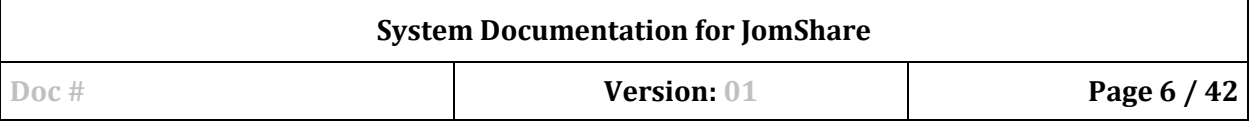

### *2.4 Tasks, Planning, and Milestones*

The planning below contains all tasks of the project as product backlogs and the four Sprints.

Product Backlog

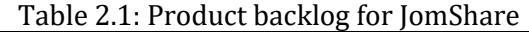

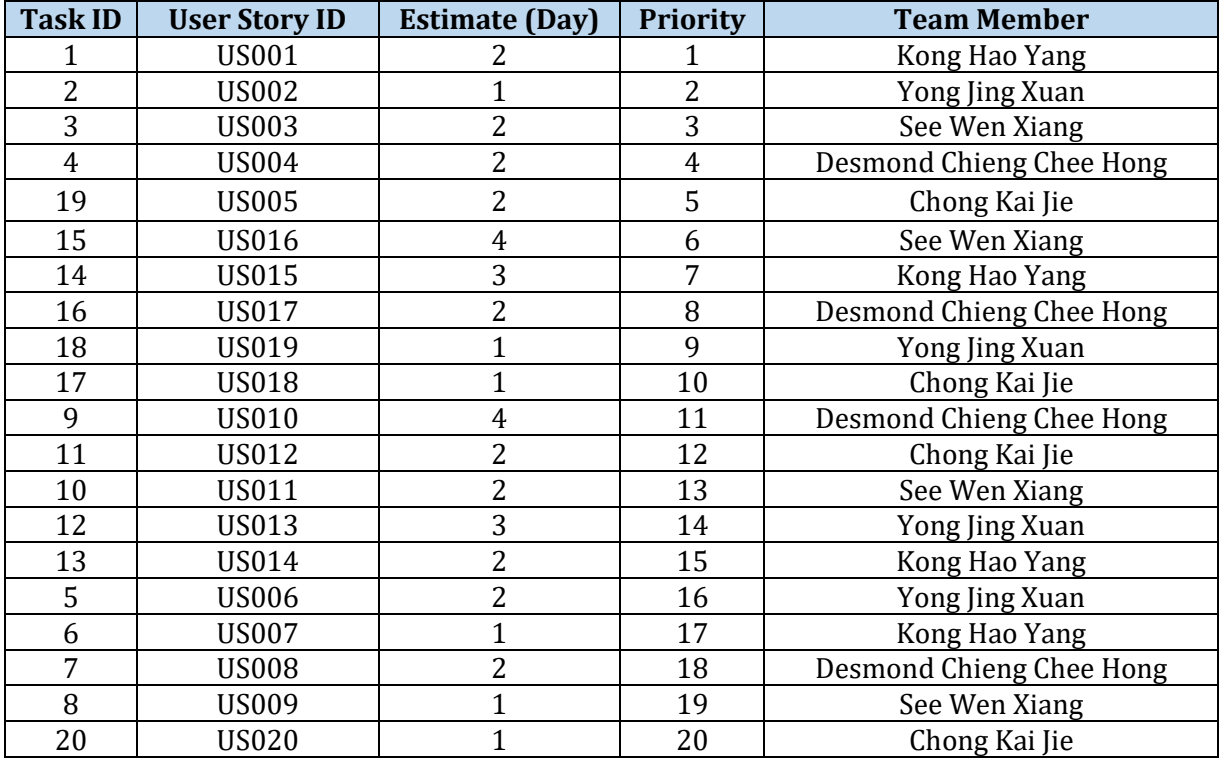

For the sprint 1, new users need to register their account so that they can login to the system. After they login to the system, they can view and update their profile such as their profile picture and password. They can delete the wrong information when they realize that they fill in the wrong detail. Next, they can choose to hide their personal information if they care about their privacy.

| T Key               | Summary                     | Assianee                       | Reporter                 | P Status           | Resolution | Created   | <b>Updated</b> |
|---------------------|-----------------------------|--------------------------------|--------------------------|--------------------|------------|-----------|----------------|
|                     | As-26 Modify profile        | CHONG KALJIE A19EC0036         | Desmond Chieng Chee Hong | $\equiv$ DONE Done |            | 17/Nov/21 | 17/Nov/21      |
|                     | AS-17 Delete profile        | Desmond Chieng Chee Hong       | Desmond Chieng Chee Hong | $\equiv$ DONE Done |            | 17/Nov/21 | 17/Nov/21      |
|                     | AS-16 Log In to the system  | KONG HAO YANG A19EC0065        | Desmond Chieng Chee Hong | $\equiv$ DONE Done |            | 17/Nov/21 | 29/Nov/21      |
|                     | AS-10 Create profile        | WINSON SEE WEN XIANG A19EC0206 | Desmond Chieng Chee Hong | $\equiv$ DONE Done |            | 31/Oct/21 | 13/Jan/22      |
| $\overline{M}$ AS-9 | <b>Register New Account</b> | Yong Jing Xuan                 | Desmond Chieng Chee Hong | $\equiv$ DONE Done |            | 31/Oct/21 | 29/Nov/21      |

Figure 2.2: Sprint 1 for JomShare

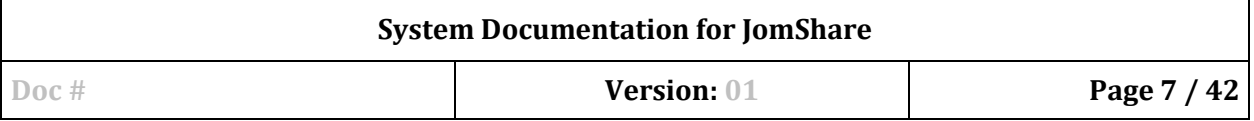

The sprint 2 is about offering a carpool. The host needs to fill in the details of the carpool before he posts his carpool service. The host can modify the details of the carpool or remove the carpool service anytime if the host has decided not to offer a carpool service anymore. After passengers request to join the carpool, the host can either reject or accept their request.

| Summary<br>T Key                | Assignee                       | Reporter                 | Status             | Resolution | Created   | <b>Updated</b> |
|---------------------------------|--------------------------------|--------------------------|--------------------|------------|-----------|----------------|
| AS-31 Delete carpool            | CHONG KAL IIE A19EC0036        | Desmond Chieng Chee Hong | $\equiv$ DONE Done |            | 10/Dec/21 | 19/Dec/21      |
| AS-19 Edit carpool              | Desmond Chieng Chee Hong       | Desmond Chieng Chee Hong | $\equiv$ DONE Done |            | 17/Nov/21 | 01/Dec/21      |
| AS-18 Offer frequent carpool    | KONG HAO YANG A19EC0065        | Desmond Chiena Chee Hong | $\equiv$ DONE Done |            | 17/Nov/21 | 28/Nov/21      |
| AS-13 Accept and reject request | Yong Jing Xuan                 | Desmond Chieng Chee Hong | $\equiv$ DONE Done |            | 31/Oct/21 | 01/Dec/21      |
| AS-12 Offer one-time carpool    | WINSON SEE WEN XIANG A19EC0206 | Desmond Chieng Chee Hong | $\equiv$ DONE Done |            | 31/Oct/21 | 28/Nov/21      |
|                                 |                                |                          |                    |            |           |                |

Figure 2.3: Sprint 2 for JomShare

For sprint 3, we focus on the task to find a carpool. When a passenger needs to take a carpool, he can search for their own preference option by filtering the carpool offered. The details of the trip and host can be seen by the passenger in order to help him to confirm this is the option he wants. Besides, the passenger can view their upcoming trip in order to manage their schedule well. The passenger can cancel their requested carpool by clicking on the cancel button. The host will receive the notification when passengers cancel the carpool.

| T Key | Summary                            | Assignee                       | Reporter                 | <b>D</b> | Status             | Resolution | Created   | Updated   |
|-------|------------------------------------|--------------------------------|--------------------------|----------|--------------------|------------|-----------|-----------|
|       | AS-23 View requested carpool       | KONG HAO YANG A19FC0065        | Desmond Chieng Chee Hong |          | $\equiv$ DONE Done |            | 17/Nov/21 | 10/Dec/21 |
|       | AS-22 Filter carpool               | WINSON SEE WEN XIANG A19EC0206 | Desmond Chieng Chee Hong |          | $\equiv$ DONE Done |            | 17/Nov/21 | 19/Dec/21 |
|       | AS-21 View offered carpool details | CHONG KAI JIE A19EC0036        | Desmond Chieng Chee Hong |          | $\equiv$ DONE Done |            | 17/Nov/21 | 13/Dec/21 |
|       | AS-11 Cancel carpool               | Yong Jing Xuan                 | Desmond Chieng Chee Hong |          | $\equiv$ DONE Done |            | 31/Oct/21 | 19/Dec/21 |
|       | AS-8 Find a carpool                | Desmond Chieng Chee Hong       | Desmond Chieng Chee Hong |          | $\equiv$ DONE Done |            | 31/Oct/21 | 18/Dec/21 |

Figure 2.4: Sprint 3 for JomShare

In the sprint 4, the host and the passengers can contact each other for the details that need to be known. The host and passenger can give feedback and rating after they finish their trip. The rating of the host and passenger will be recorded so that they can be a better user for our application.

| T Kev | Summary                                              | Assignee                       | Reporter                 | <b>P</b> Status    | Resolution | Created   | <b>Updated</b> |
|-------|------------------------------------------------------|--------------------------------|--------------------------|--------------------|------------|-----------|----------------|
|       | AS-37 View carpool passengers detail                 | CHONG KAI JIE A19EC0036        | Desmond Chiena Chee Hong | $\equiv$ DONE Done |            | 29/Dec/21 | 13/Jan/22      |
|       | AS-25 Make feedback to carpool partners              | WINSON SEE WEN XIANG A19EC0206 | Desmond Chiena Chee Hong | $\equiv$ DONE Done |            | 17/Nov/21 | 06/Jan/22      |
|       | AS-24 Contact carpool partner via phone call         | KONG HAO YANG A19EC0065        | Desmond Chieng Chee Hong | $\equiv$ DONE Done |            | 17/Nov/21 | 06/Jan/22      |
|       | AS-15 Contact carpool partner via chat box messaging | Yong Jing Xuan                 | Desmond Chieng Chee Hong | $\equiv$ DONE Done |            | 01/Nov/21 | 06/Jan/22      |
|       | AS-14 Make rating to carpool partners                | Desmond Chieng Chee Hong       | Desmond Chieng Chee Hong | $\equiv$ DONE Done |            | 31/Oct/21 | 05/Jan/22      |

Figure 2.5: Sprint 4 for JomShare

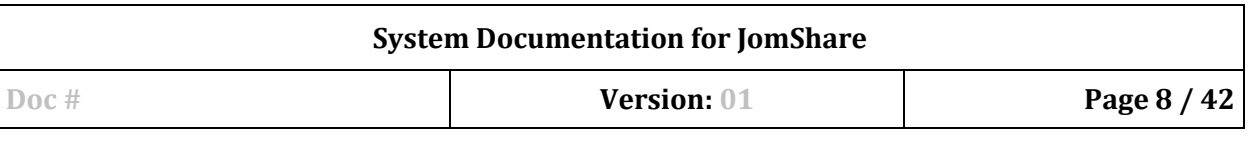

## *2.5 Development Environment*

## **Integrated Development Environment (IDE)**

• Microsoft Visual Studio Code (version 1.63)

#### **Workstation**

• Firebase (version 1.0.3)

#### **Mobile App Framework**

• Flutter (version 2.5.3)

#### **Backend Service**

- Google Map API
- Google Places API

## *2.6 Other Resources*

#### **Simulator used:**

• Google Pixel 4

## *2.7 Software Life Cycle Model*

#### Agile Model.

The team used agile development software, Jira to manage the whole development process. The team has implemented the agile method in the software development by breaking the process into individual model and assign them in each sprint by using Jira. Besides, the team also apply the agile principle such as customer collaboration by involving the product owner in each iteration of the development process. When the user requirements undergo changing, the team immediately respond to the changes and continuous development.

## *2.8 Reviews*

#### **Launch Review**

The team has identified the project requirements, product owner, and also the sustainable development goal of project. The team also defined the user story based on the research on the community and product owner.

#### **Design Review**

In sprint 1 meeting, the team decided to focus on features such as user registration and authentication and ensure the sprint development accordance with the requirement. In sprint 2 meeting, the team started proceed to the core feature in the application which is offer carpool and ensure the sprint design and development accordance with the requirement.

#### **Test Review**

The team has invited a user for user acceptance test to ensure all functionalities and features are fitting the user's need. During the testing, the tester has recorded the feedback from the user in each testing phase.

#### **Final Review**

In the final phase of the application development, the team has integrated the mobile application and compile it to a release version.

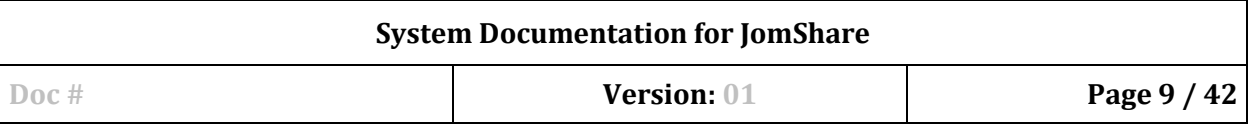

## *2.9 Software Configuration Management*

Configuration management consists of four major activities which are configuration identification, configuration change control, configuration auditing, and configuration status accounting.

The team used GitHub for software configuration management. First, the directory structure of the project is identified and a root project is push to GitHub main branch. During the development, the team members would commit their changes to the source code once they push the updates to GitHub and each previous version is tracked.

All the codes are stored on GitHub repository and it is an integration repository with multiple collaborators.

#### *2.10 Documentation Management*

At first, we identified the NABC of our proposed system, existing system and use case stories in the project proposal. Prepare slides for every sprint review meeting and the slide is including the details of all team members and stakeholders, development environments, progress, backlog and active sprint of all the team members. Besides that, each sprint contains the tasks for every member to complete and the duration is 2 weeks. After the tasks are done, the member can go to Jira tool to record or update the progress.

| Document                                            | Verification from<br><b>Technical Wise</b><br>(Kong Hao Yang) | Verification<br>from<br>Quality<br>Manager<br>(Chong Kai Jie) | Approved by See Wen<br>Xiang |
|-----------------------------------------------------|---------------------------------------------------------------|---------------------------------------------------------------|------------------------------|
| Project Proposal                                    | Verified                                                      | Verified                                                      | Approved                     |
| Jira Board                                          | Verified                                                      | Verified                                                      | Approved                     |
| System<br>Documentation<br>Version 1<br>$(Chp 1-3)$ | Verified                                                      | Verified                                                      | Approved                     |
| System<br>Documentation<br>Version 1<br>$(Chp 4-6)$ | Verified                                                      | Verified                                                      | Approved                     |

Table 2.2: Verification and Approval of Project Technical/Management Document

#### Table 2.3: Verification of Project Meeting Reports

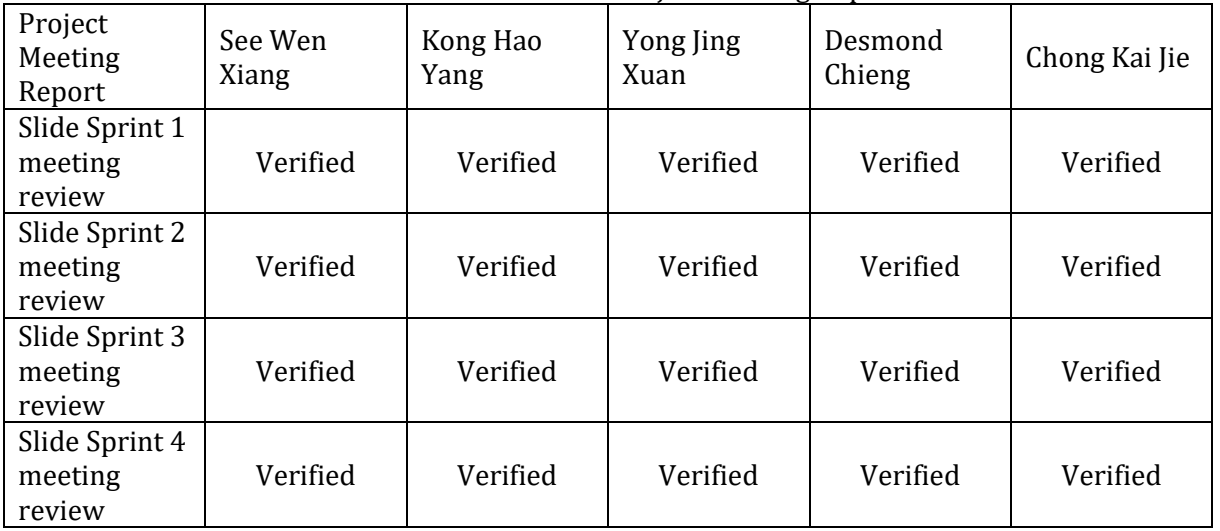

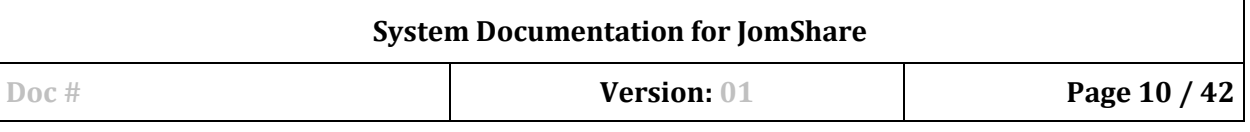

## *2.11 Verification*

In sprint 1, the review is done to verify the requirement of registration such as creating an account and user login. The development of the features is recorded in the document including the screenshot of the user interface and the database view. The testing of the registration feature such as creating an account is successfully verify the functional requirement by reflecting on the database when the user inputs.

In sprint 2, the review is done to verify the requirement of offer carpool such as implementing the search location function. The development of the features is recorded in the document including the screenshot of the user interface and the database view. The testing of the offer carpool feature such as searching a location based on the Google Maps API is successfully verify the functional requirement by reflecting on the search results on the offer carpool page.

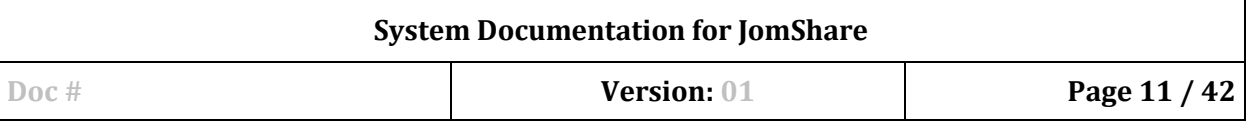

## **3 Specifications**

## *3.1 System Features*

There are 8 use cases for JomShare. In JomShare application, users which are long distance travelers can have two roles at the same time. The roles are host and passenger. The common functionalities for both roles are user authentication, management of profile, contacting carpool partner, and making feedback and rating. On the other hand, passengers can find carpools and manage their requested carpools while the host can offer carpool and manage his/her offered carpools.

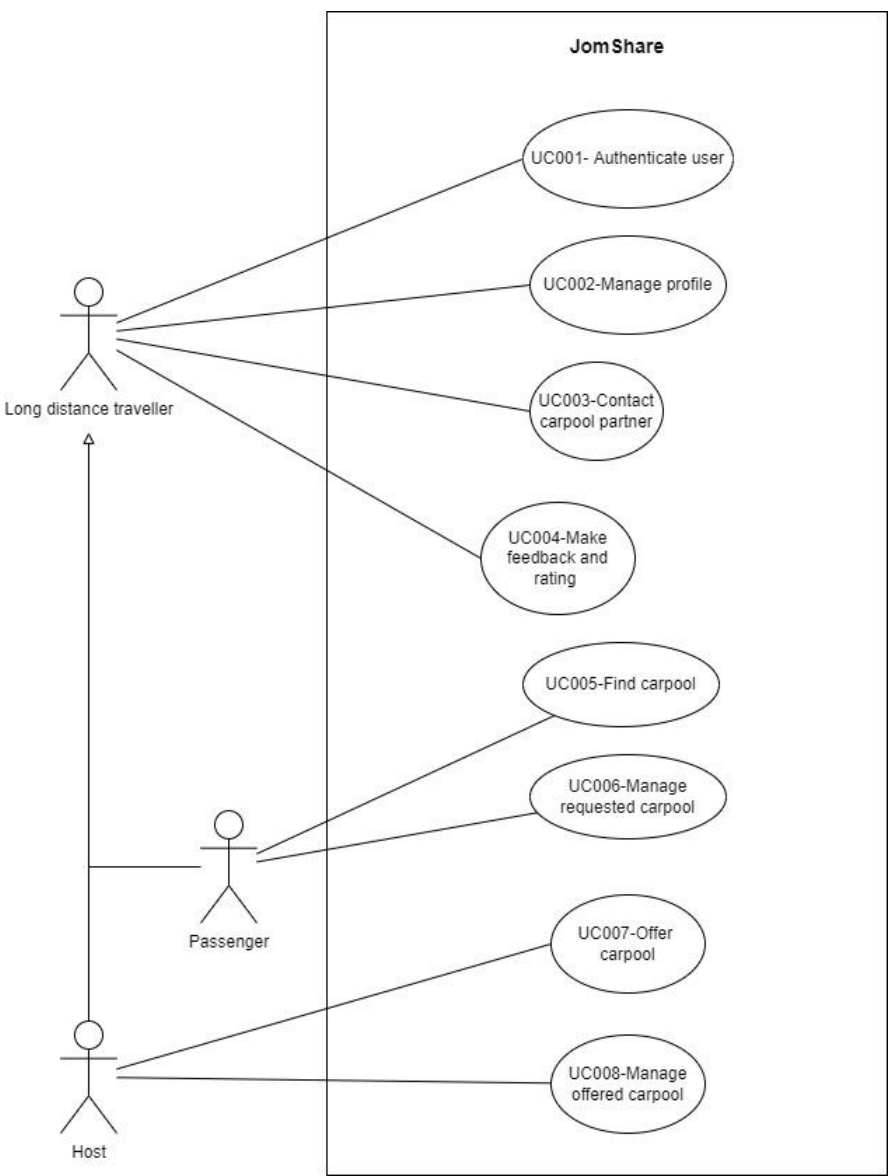

Figure 3.1 Use Case Diagram of JomShare

## **3.1.1 Use case UC001 <Authenticate user>**

In this use case, the long-distance travelers will be able to log in to the system and register a new account for them.

## User Story US001 <Register New Account>

As a new user, I want to register a new account by creating an email address and password for authentication so that the system can remember me and store my data.

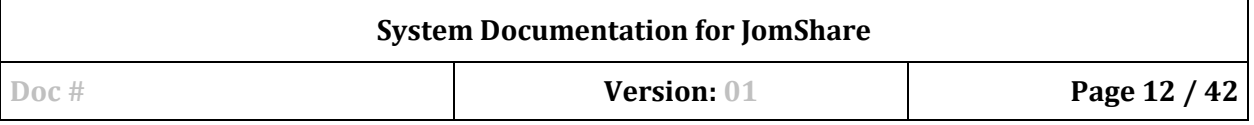

## **User Story US002 <Log into system>**

As a registered user, I want to log in to the system by using my email address and password so that the system can authenticate me.

## **3.1.2 Use case UC002 <Manage profile>**

In this use case, users will be able to create their personal profile, edit profile, delete profile as well as account from the system.

## **User Story US003 <Create Profile>**

As a user of this application, I want to be able to create my profile during the registration of new account, so that the system can recognize me when I log in to the system.

## **User Story US004 <Modify Profile>**

As a user of this application, I want to be able to edit my profile so that I can update my profile with the latest information.

## **User Story US005 <Delete Profile>**

As a user of the application, I want to be able to delete my account as well as my profile, so that the system will no longer store my information in case I no longer want to use this application.

## **3.1.3 Use case UC003 <Contact carpool partner>**

In this use case, the long-distance traveler will be able to contact carpool partners as well as host and passengers to deliver relevant information about the carpool to them.

## **User Story US006 <Contact carpool partner via phone call>**

As a long-distance traveler, I want to contact my carpool partners including host and passengers via phone call so that I can contact them directly when I am in urgent

#### **User Story US007 <Contact carpool partner via chat box messaging>**

As a long-distance traveler, I want to contact the carpool partners via chat box messaging so that I can contact them in case they are not available to pick up a phone call.

## **3.1.4 Use case UC004 <Make feedback and rating>**

In this use case, both host and passenger can give rating and feedback on each other to reflect their carpool experience on the platform.

#### **User Story US008 <Make rating to carpool partners>**

As a long-distance traveler, I want to be able to give a rating on my carpool partners so that I can express my satisfaction about the carpool experience.

#### **User Story US009 <Make feedback to carpool partners>**

As a long-distance traveler, I want to give feedback on my carpool partners so that I can reflect and describe my feelings with the carpool experience.

#### **3.1.5 Use case UC005 <Find a carpool>**

In this use case, the passenger of long-distance travel will be able to search and find a carpool for them. The carpool database will show out the offered carpool for them to request. The passengers will be able to filter carpools based on several parameters according to their preferences. The screen will display a list of carpools fulfilling the parameters on the screen. Passengers will be

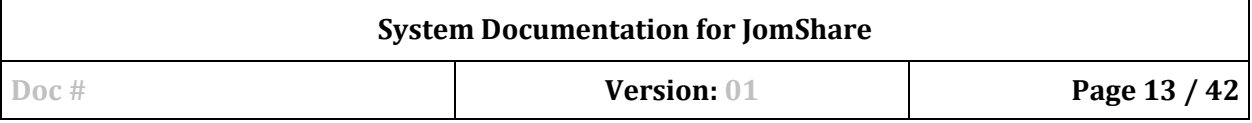

able to view the information of trips and host in helping them to make a better decision. There are three user stories in this use case.

## **User Story US010 <Find carpool>**

As a passenger of long-distance travel, I want to find a carpool that fits my starting location and destination so that I can save my transportation expenses.

#### **User Story US011 <Filter carpool>**

As a passenger of long-distance travel, I want to be able to filter the carpools available based on several criteria such as gender of host, fee, date and time for pick-up so that I can find the carpool which is the best fit to me.

#### **User Story US012 <View offered carpool details>**

As a passenger of long-distance travel, I want to be able to view the details of the trips offered, and the details of host and passengers so that I can know more information about the host and trip.

## **3.1.6 Use case UC006 <Manage requested carpool>**

In this use case, the passenger of long-distance travel will be able to cancel the requested carpool and view all the requested carpools in an order manner.

#### **User Story US013 <Cancel carpool>**

As a passenger of long-distance travel, I want to be able to cancel the carpool that I have requested so that I can choose other carpools that seem more suitable for me.

#### **User Story US014 <View offered carpool details>**

As a passenger of long-distance travel, I want to be able to view all of my requested carpools in an ordered manner except the carpools that have been canceled after requested so that I can plan my schedule more systematically.

## **3.1.7 Use case UC007 <Offer carpool>**

In this use case, the host of long-distance travel will be able to offer carpool by filling in the important information of carpool. Besides that, the host also can offer two different types of carpools which are frequent carpool and one-time carpool.

#### **User Story US015 <Offer frequent carpool>**

As a host of long-distance travel, I want to offer a frequent carpool to the public so that I can save my transportation expenses and find someone to accompany me during regular trips.

#### **User Story US016 <Offer one-time carpool>**

As a host of long-distance travel, I want to offer a one-time carpool to the public so that I can save my transportation expenses and find someone to accompany me during a trip.

## **3.1.8 Use case UC008 <Manage offered carpool>**

In this use case, the host of long-distance travel will be able to manage the offered carpool by modifying and deleting the carpool offered.

#### **User Story US017 <Edit carpool>**

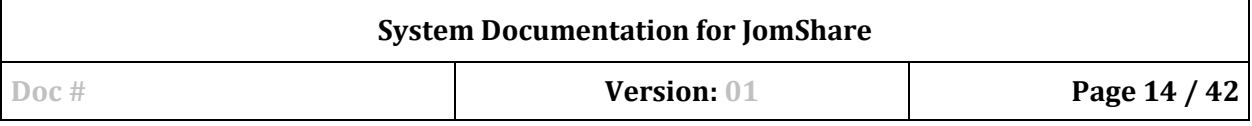

As a host of long-distance travel, I want to edit the existing carpool which is offered by me so that I can update the latest carpool details.

## **User Story US018 <Delete carpool>**

As a host of long-distance travel, I want to delete the existing carpool which is offered by me so that I can remove the unnecessary long-distance driving trip.

## **User Story US019 <Accept and reject request>**

As a host of long-distance travel, I want to accept or reject the people who request to join the carpool so that I can find suitable partners for me.

## **User Story US020 <View carpool passengers detail>**

As a host of long-distance travel, I want to view the details of my passengers so that I can know the backgrounds of my passengers.

## *3.2 Performance*

- i. The waiting time for authenticating user shall not exceed 5 seconds.
- ii. The data shall be updated in the database within 10 seconds after the data is modified.

## *3.3 Other Features*

- i. The application shall ensure that data is protected from unauthorized access.
- ii. The application shall encrypt the password entered by users.
- iii. The application shall be easy to use.
- iv. The application shall be easy to learn to use.
- v. The number of errors caused by users when using the application shall be minimized.

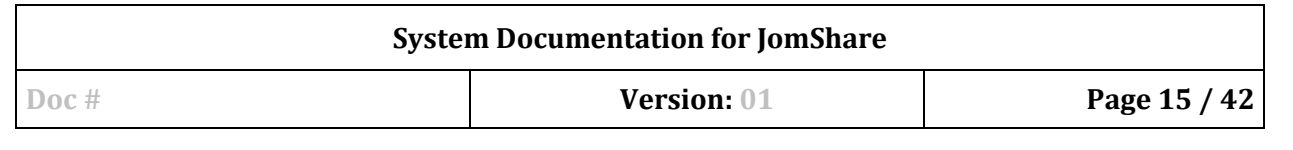

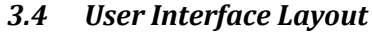

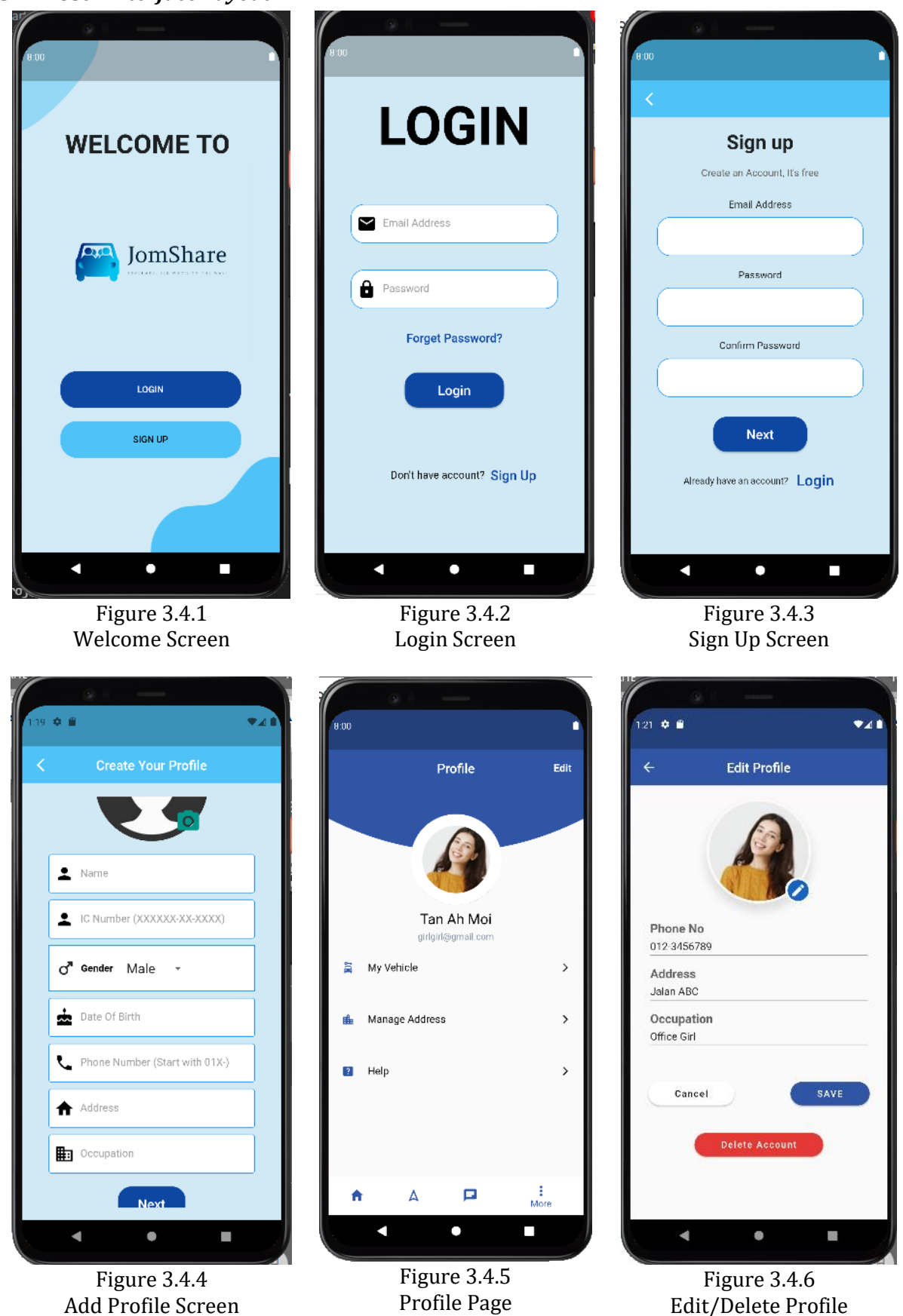

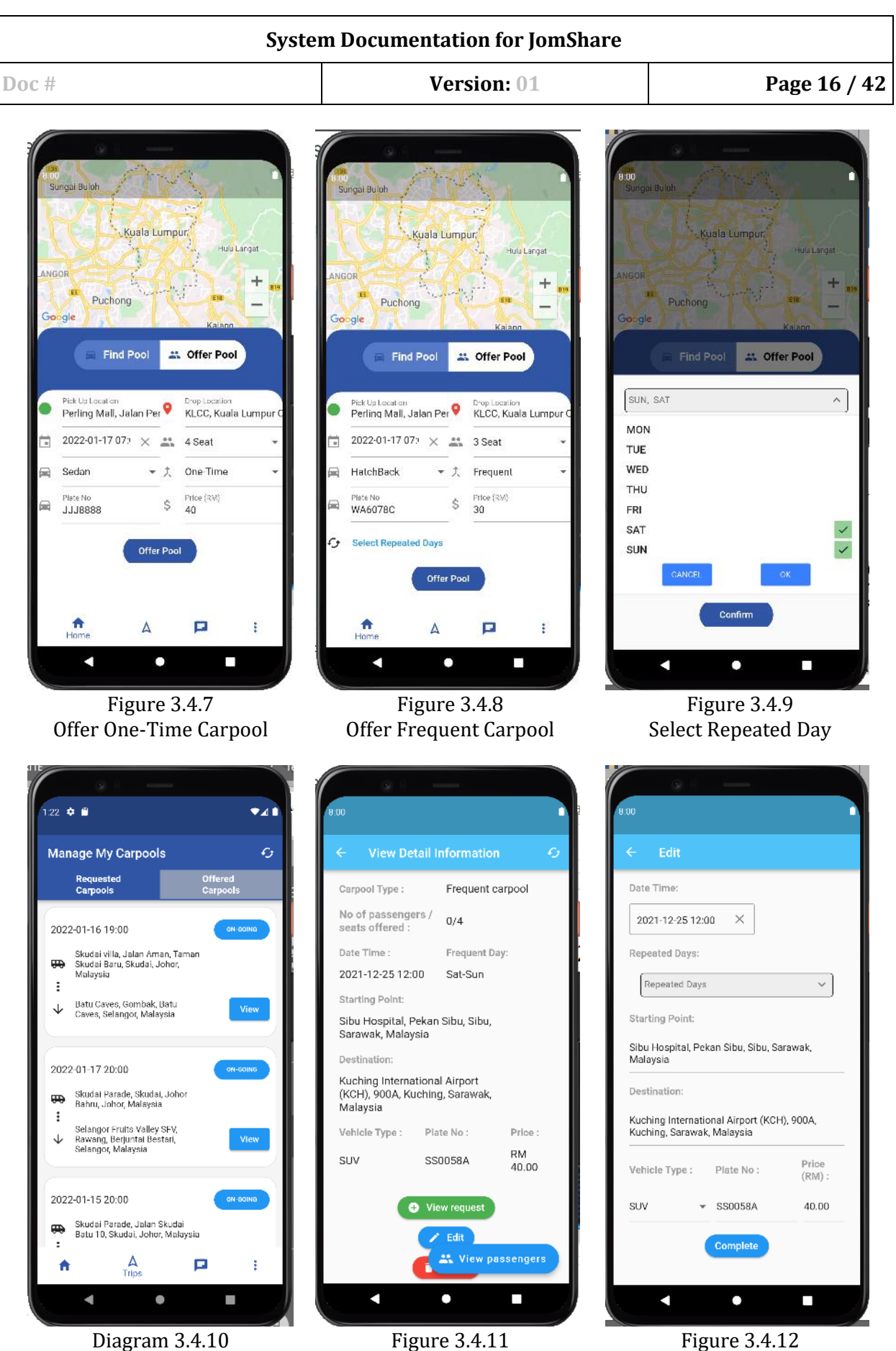

View Offered Carpool

Figure 3.4.11 View Carpool Details /Delete Carpool

Edit Carpool Details

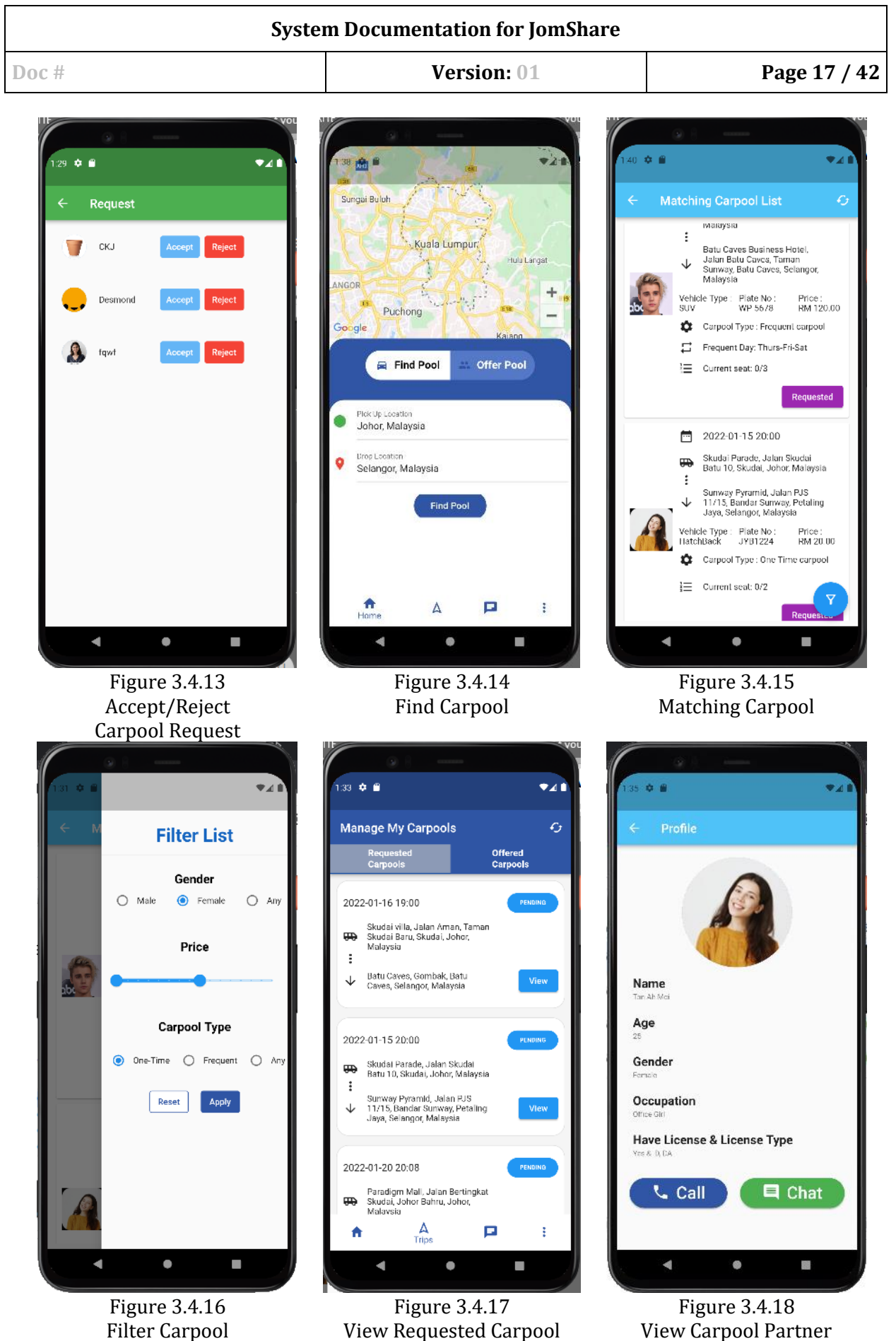

View Requested Carpool

View Carpool Partner Details/ Contact Carpool Partner

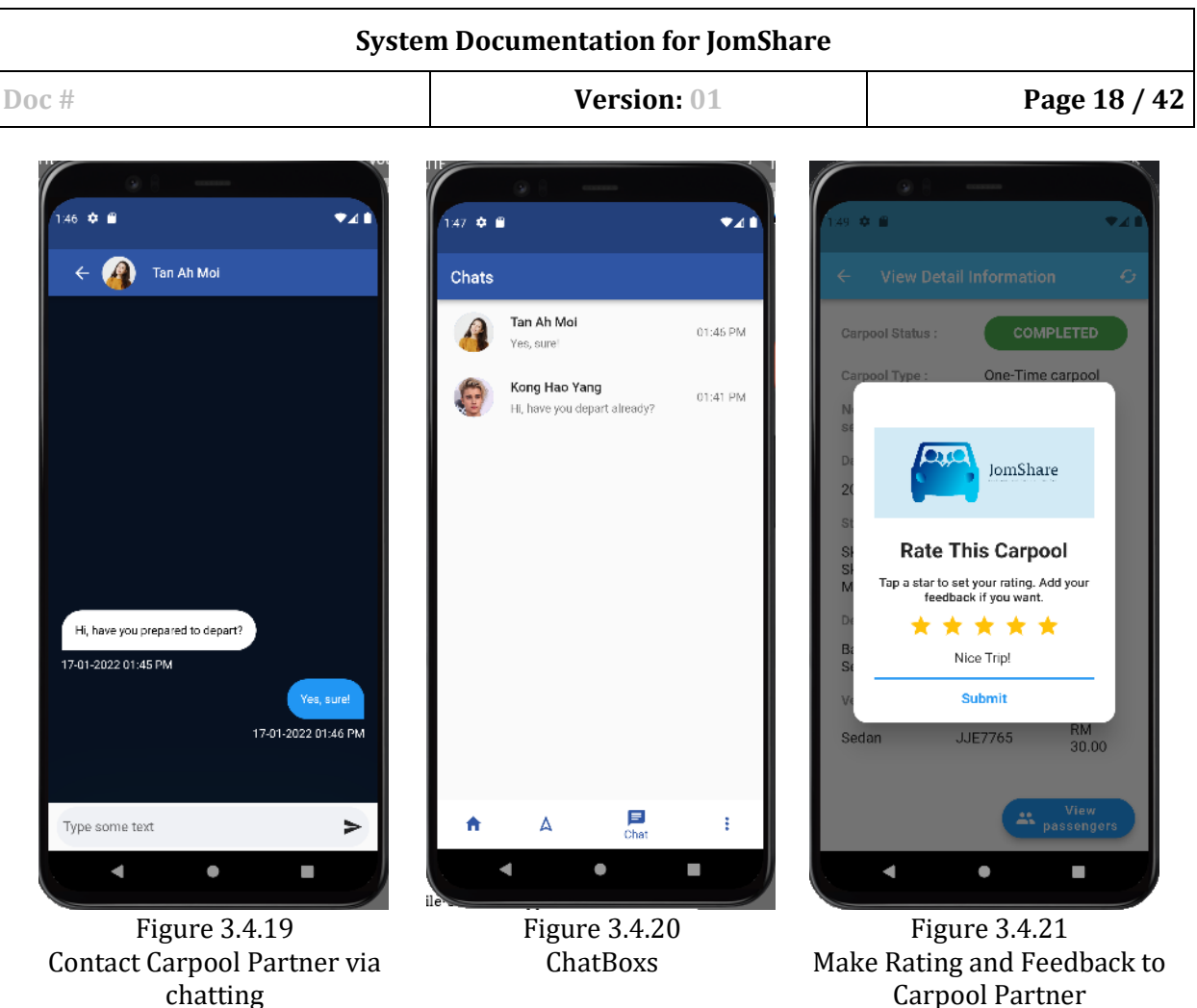

Carpool Partner

## *3.5 System Environment*

JomShare is an android mobile application that requires Google Mobile Services support and Global Positioning System (GPS) permission to perform map navigation functions.

## *3.6 External Interfaces*

## **3.6.1 Hardware interfaces**

Not applicable

## **3.6.2 Network interfaces**

- Global Positioning System
- Wi-Fi
- Cellular Data

## **3.6.3 Data exchange**

Data Exchange Happen in:

- Google Firebase for authentication and database interaction
- Google Cloud Service such as Places API, Maps SDK for Android, Directions API

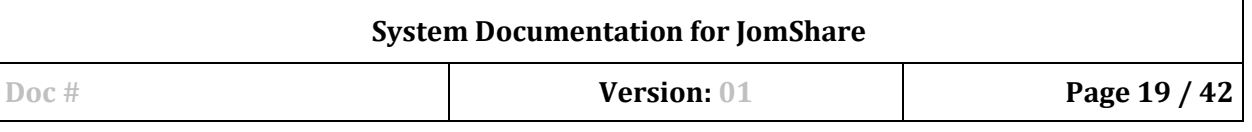

## *3.7 Resources*

- Microsoft Visual Studio Code 1.63 with Flutter and Dart extension installed
- Flutter SDK version 2.5.3
- Android Emulator Google Pixel 4
- Android SDK version 29.0.3

## **3.7.1 Hardware resources**

Hardware requirements:

- i) Minimum RAM 2GB
- ii) Processor Qualcomm Snapdragon 855
- iii) CPU Octa-core ( $1 \times 2.84$  GHz Kryo 485 Gold Prime &  $3 \times 2.42$  GHz Kryo 485 Gold &  $4 \times$ 1.78 GHz Kryo 485 Silver)

## **3.7.2 Software resources**

- OS, libraries, external programs requirements:
- Android 6 and above
- Google Mobile Services

## *3.8 Internal Data*

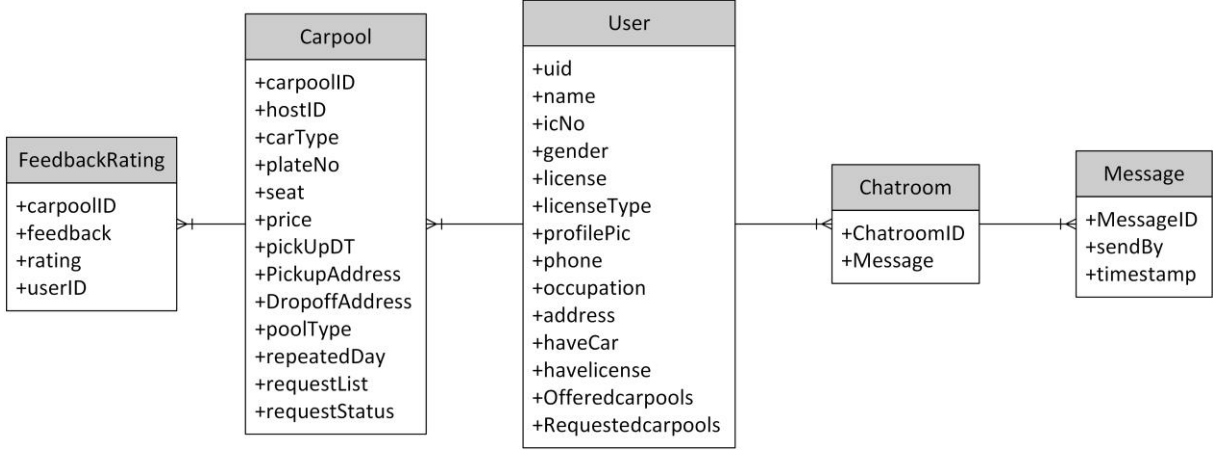

#### Figure 3.8.1 ERD of JomShare

The above ERD is the ERD for NoSQL. There are 5 tables in database which are carpool, feedbackrating, user , chatroom and message entities which contains important information like the id, name, IC number of the user and the carpool id, host id and plate number for the carpool details. User has chatroom, chatroom has message collection. Carpool has feedbackrating given by specific user.

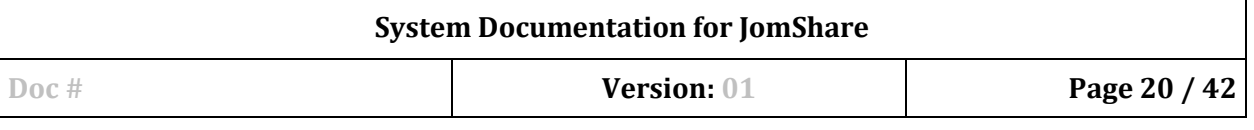

## *3.9 Adaptation*

• Not applicable

## *3.10 Verification*

• Not applicable

## *3.11 Personnel and Training*

Requirements about the capabilities/knowledge of users:

- Basic English and digital literacy
- Provide a workshop for demonstrating the flow of using the application

## *3.12 Packaging and Installation*

Requirements about packaging, install shield: Android Package (APK)

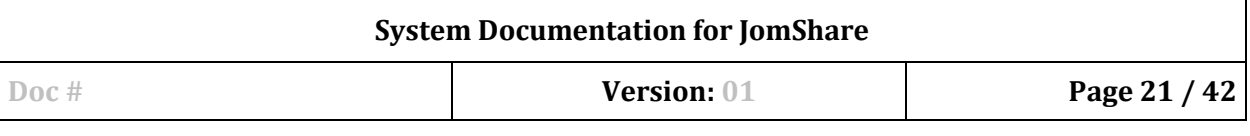

## **4 Architecture**

## *4.1 Architecture Overview*

The main use case scenario of JomShare is to provide a non-profit carpool service to the community. JomShare is built to prior service the users with long ride needs likes travel between states. The users can find a carpool or offer a carpool just staying in their home. Therefore, the two main functions of JomShare are find carpool and offer carpool. When finding a carpool, the user needs to input the pickup location and drop location. While for offering a carpool, the user needs need to input the pickup location, drop location, date and time, pax number, car type, carpool type, plate number, and price.

## **Main Interface of Find Carpool and Offer Carpool**

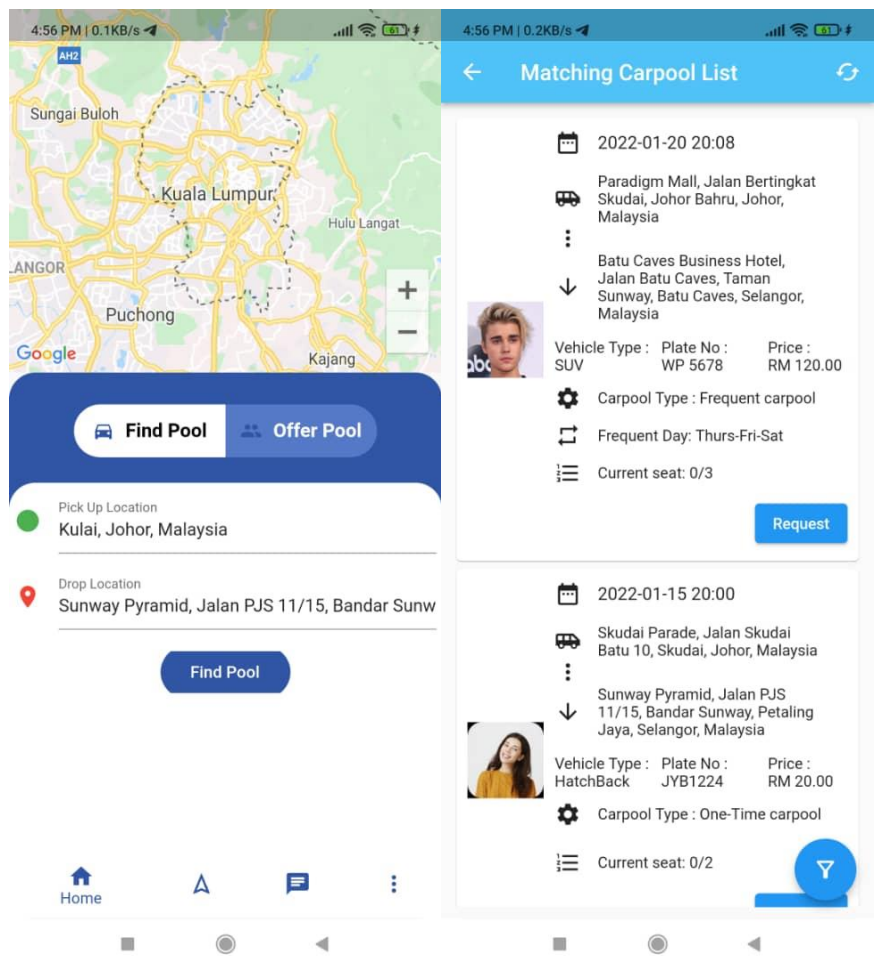

Figure 4.1 Main Interface of Find Carpool

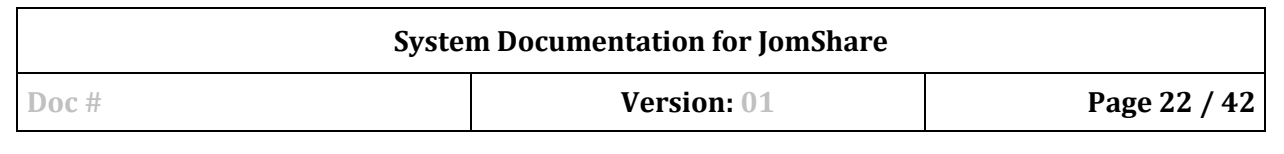

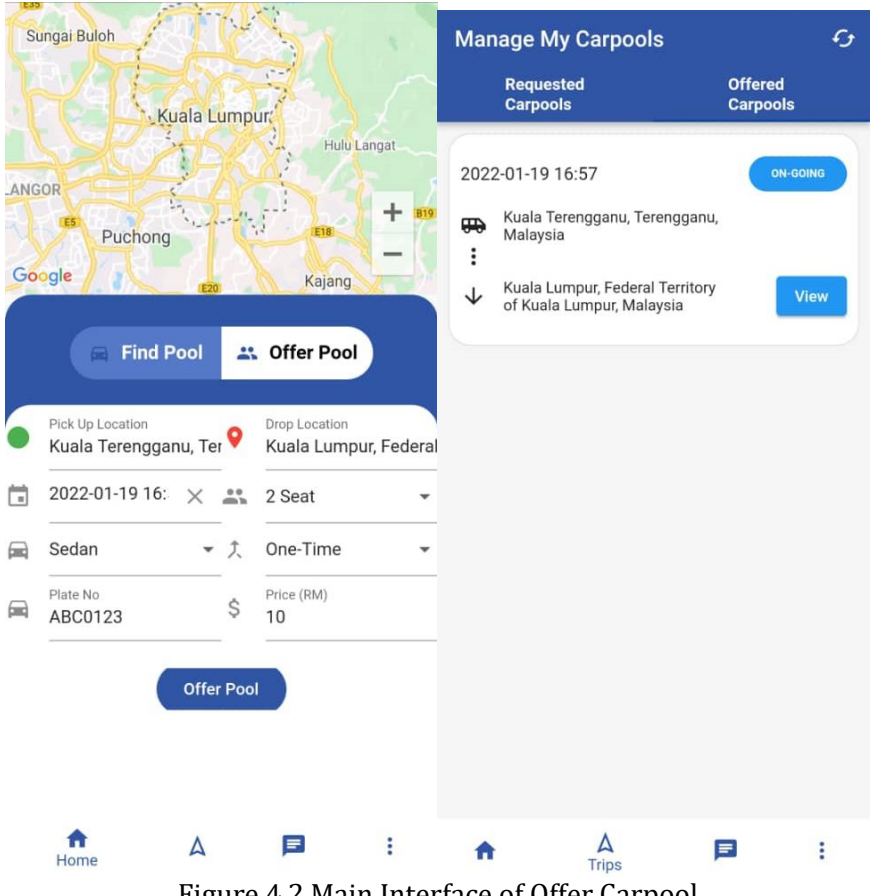

Figure 4.2 Main Interface of Offer Carpool

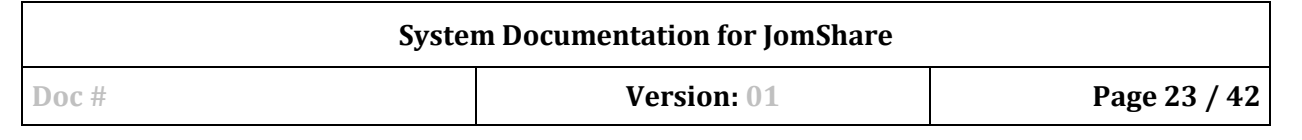

#### **4.1.1 Logical architecture overview**

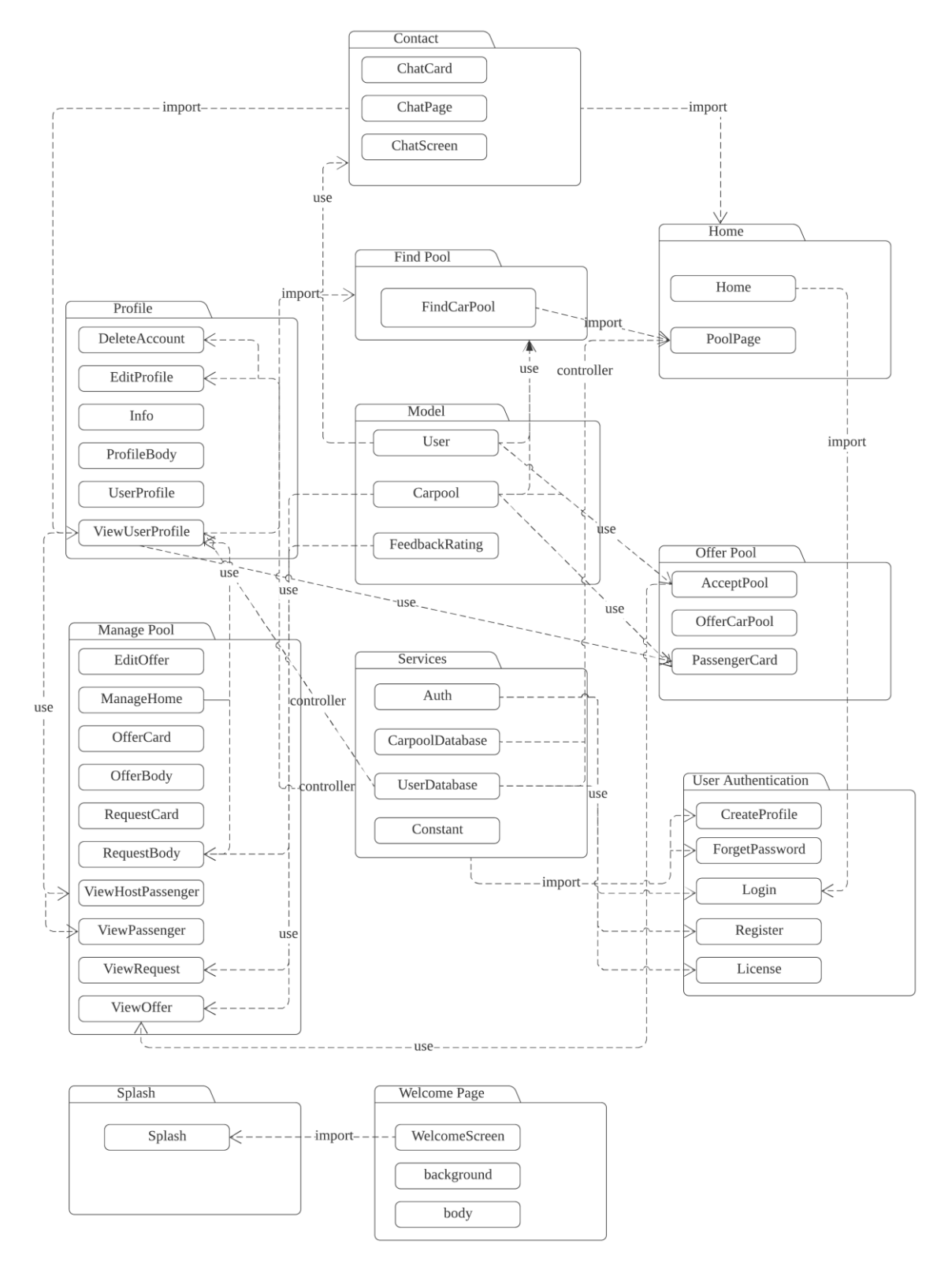

Figure 4.3 Package Diagram of Jomshare Operating system : > Android 6.0

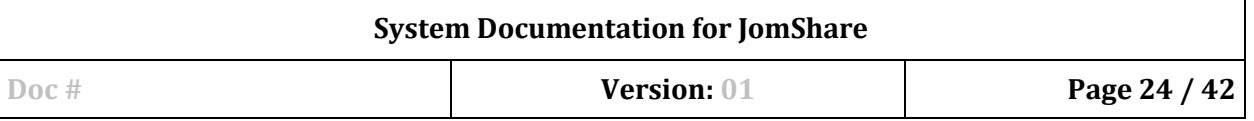

## **4.1.2 Physical architecture overview**

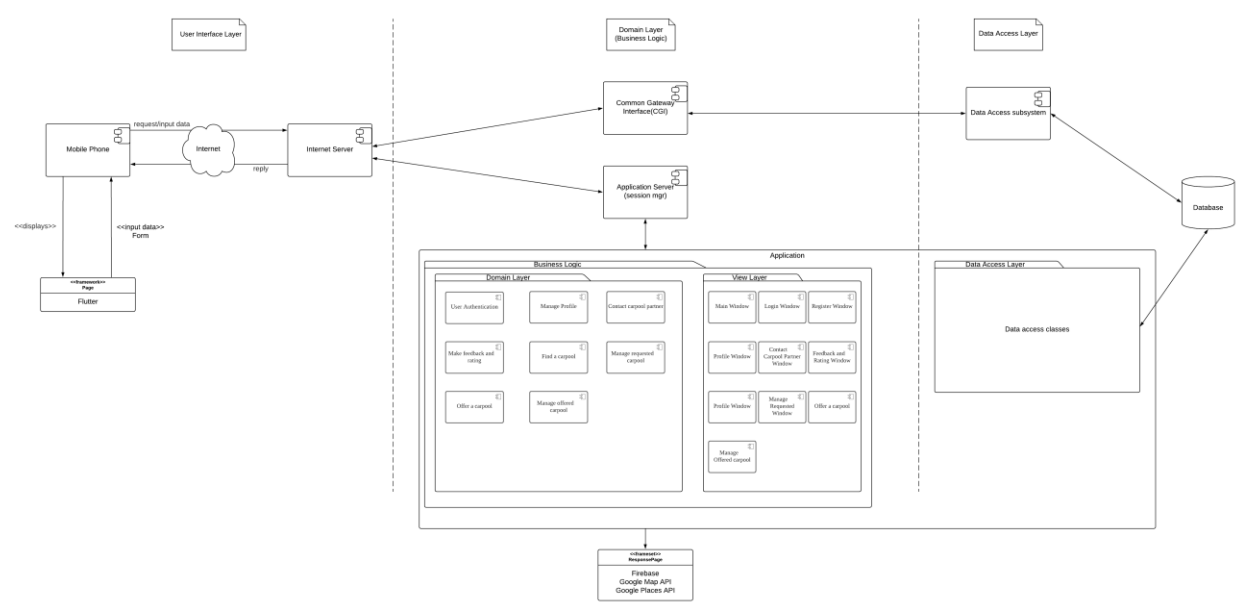

Figure 4.4 Physical Diagram of Jomshare

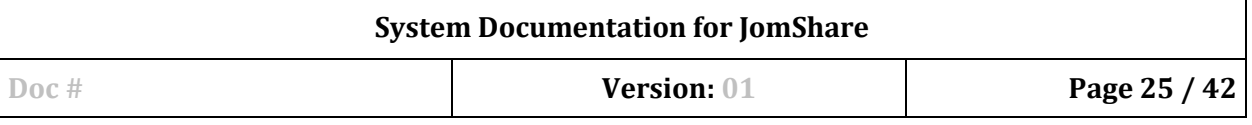

## **5 Verification**

## *5.1 Test Plan*

## **5.1.1 Test environment**

JomShare is designed as a carpool mobile application that allows the users to use the application anywhere and anytime. Hence, the testing platform is focused on all the use cases and the testing phase is carried use case by use case manually by the tester and product owner. The only hardware that will be used to test the application is the smartphones with Android operating system. Nevertheless, the android version of the smartphone must be in version 6 or above to run the application and the smartphones must include internet connection and GPS service.

Software used for test:

- The JomShare application is built as APK to be downloaded in the users' phone to install it.
- The operating system that required to run the software is Android 6 and above.
- The database used for the software is Firebase
- The software is used about 60MB storage of the phone.
- The average ram usage is around 100 MB
- The software is required internet connection for testing phase.

Since the direction of our application is towards carpool service, hence The users input example:

- The registration credentials like name, email, password, phone number and others.
- The Login credentials
- Finding carpool credentials like pickup location, drop location
- Offer pool credentials like pickup location, drop location, date time, plate no, price and others.
- The feedbacks and rating of carpool
- The chat box

The output example:

- The list result of carpools that the user has searched.
- The chat box
- The list of passengers of the carpool that the user has offered.
- The information of the user profile.
- The status of the offered carpool and requested carpool.
- The feedbacks and rating of the users.

This document as system documentation will be referred as a standard and guidelines for the testing phase because it has included all the necessary test cases and instructions.

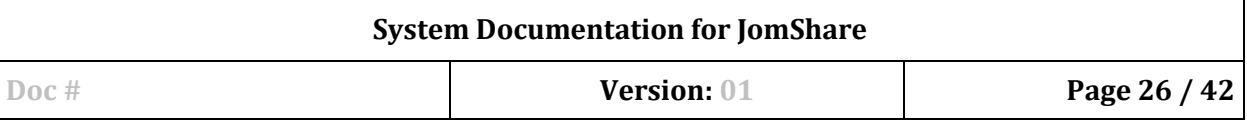

## **5.1.2 Customer/ field test site**

The application we developed is tested among the potential users like the people who do not have transportations but wish to have a carpool service and the group of people that willing to provide carpool service for extra earnings. The application will be available in APK for users to download and the users do not need to have specific qualifications to use the application, having basic knowledge of using smartphone is enough to handle the application. For the user testing phase, we will guide the user to input the data accordingly to certain fields and observe the output shown. In the meantime, the tests logs and bugs reports will be collected throughout the testing phase by the tester.

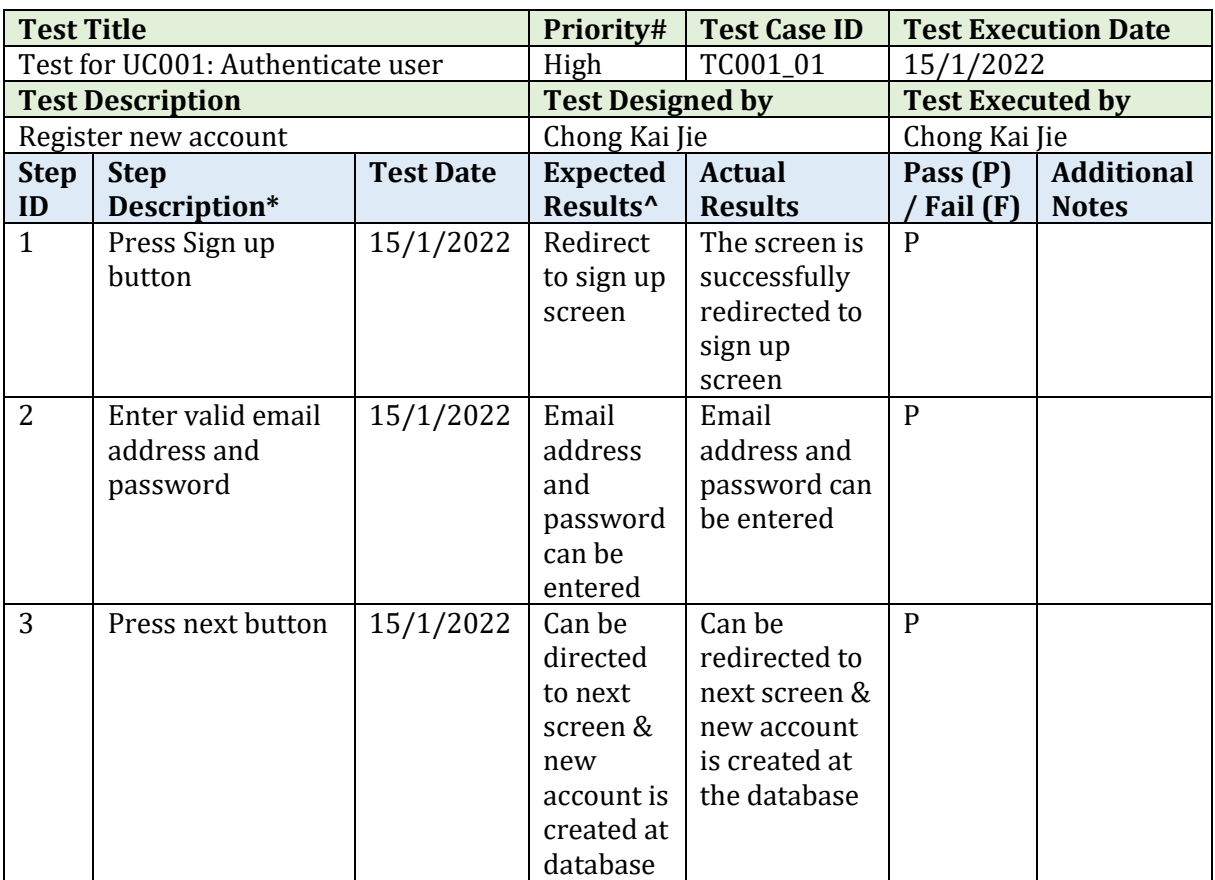

## *5.2 Tests Description and Test Results*

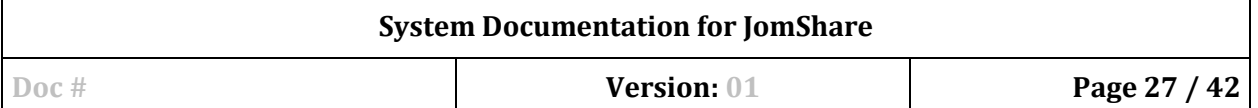

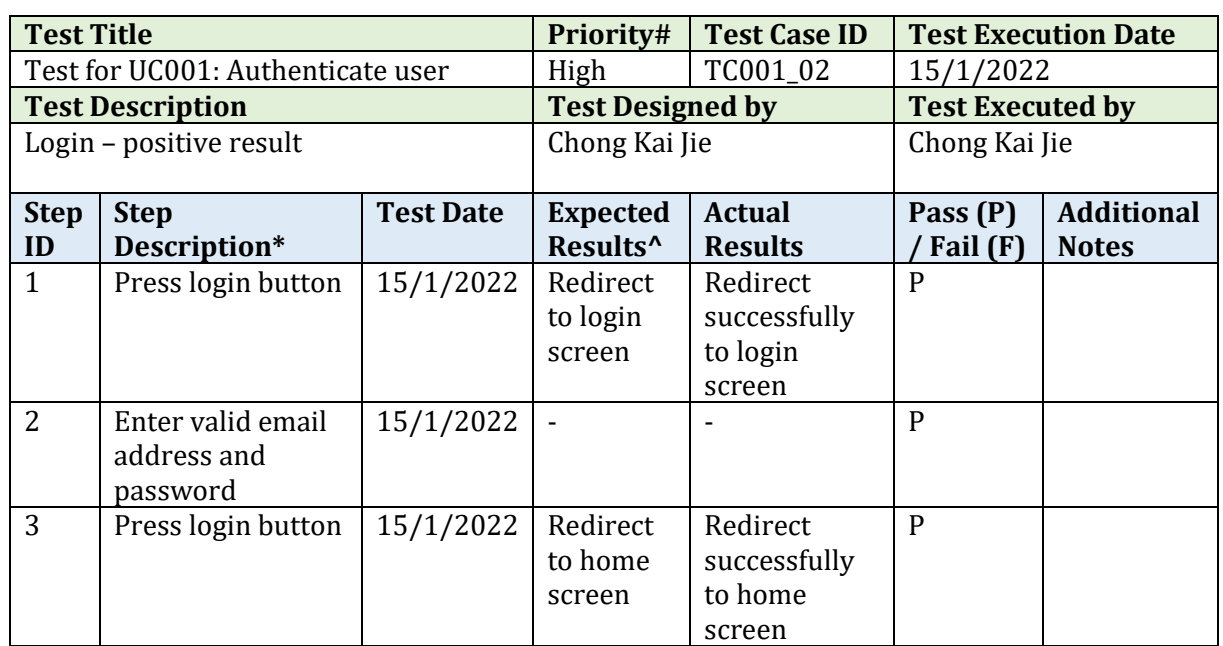

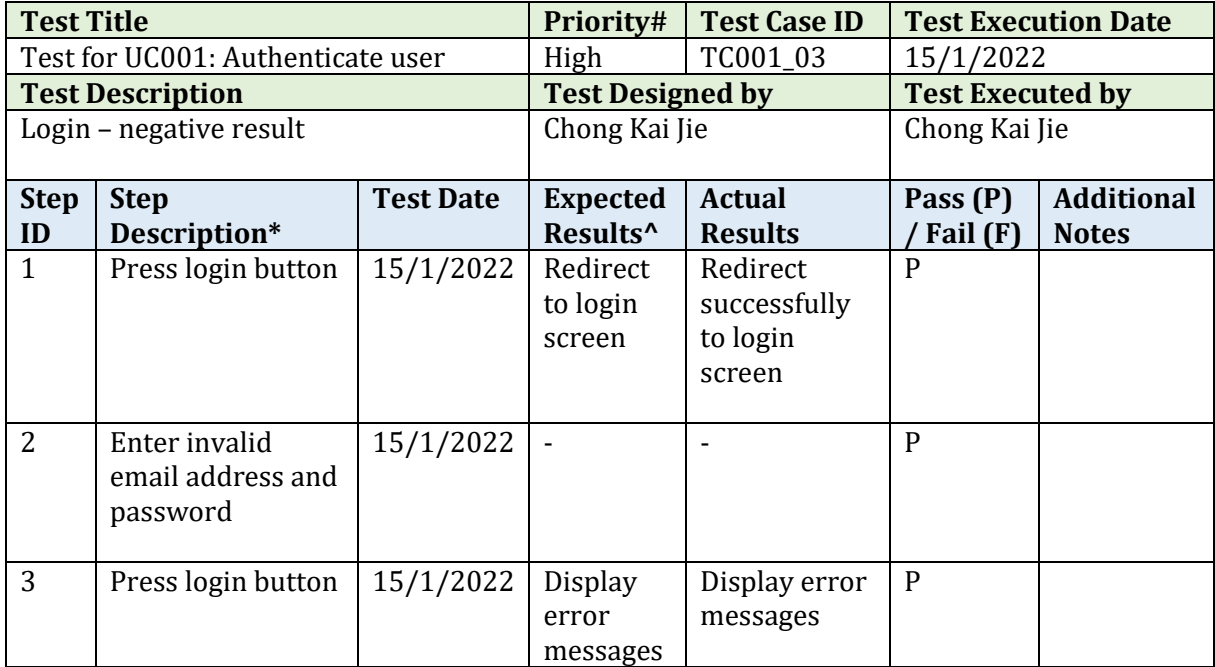

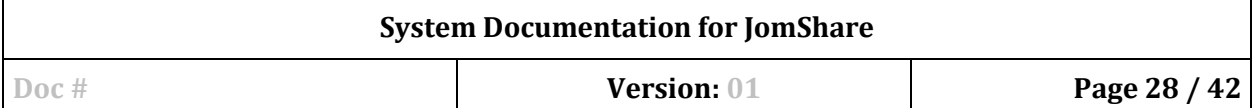

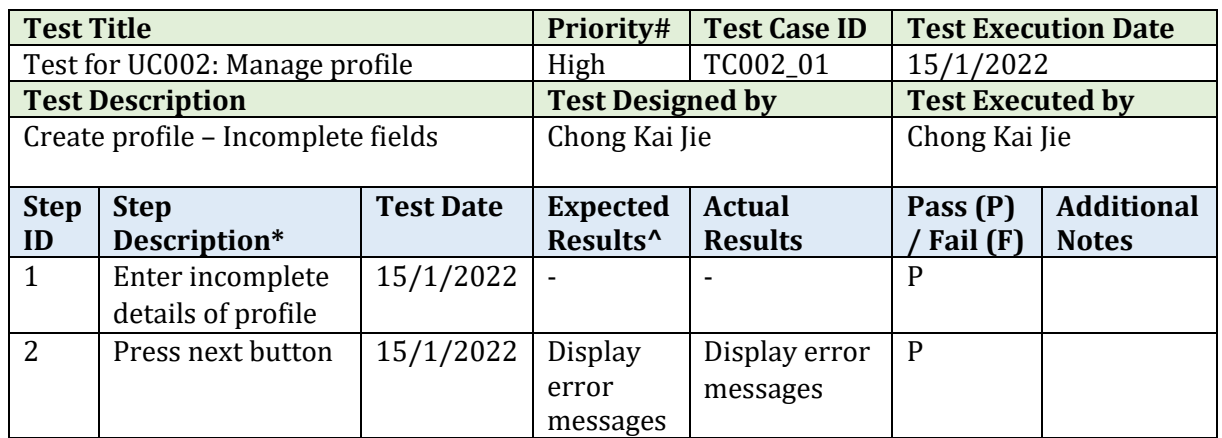

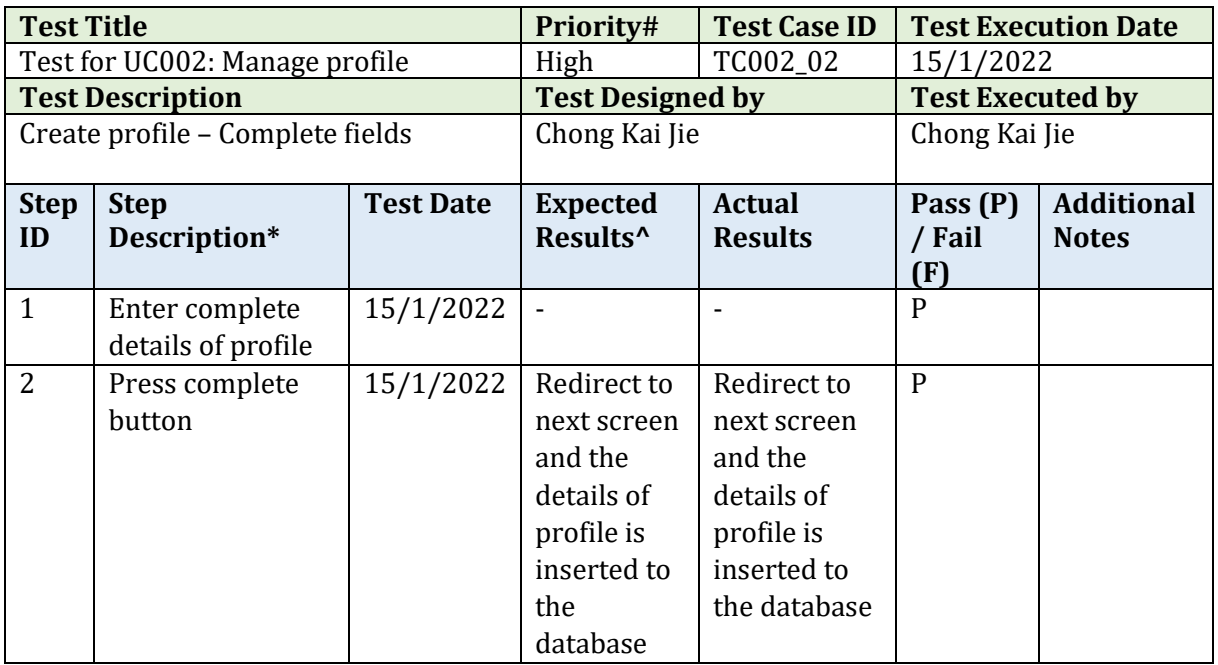

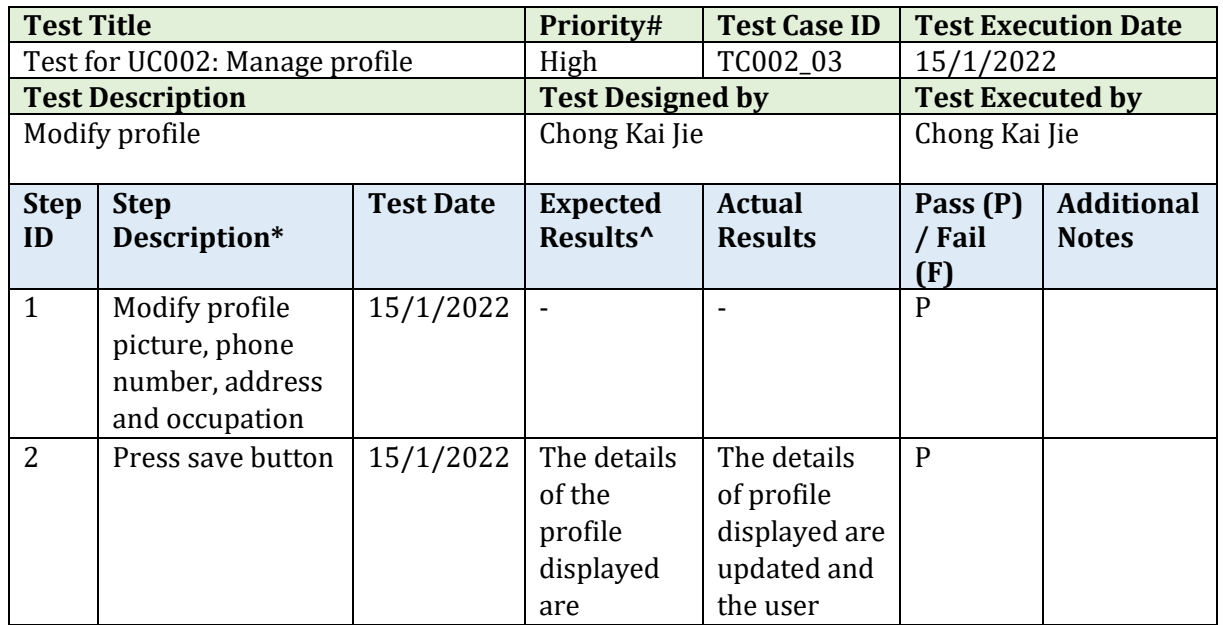

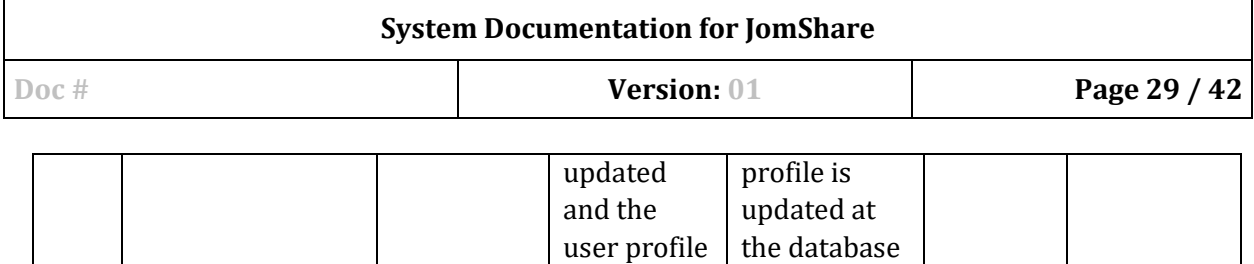

is updated at the database

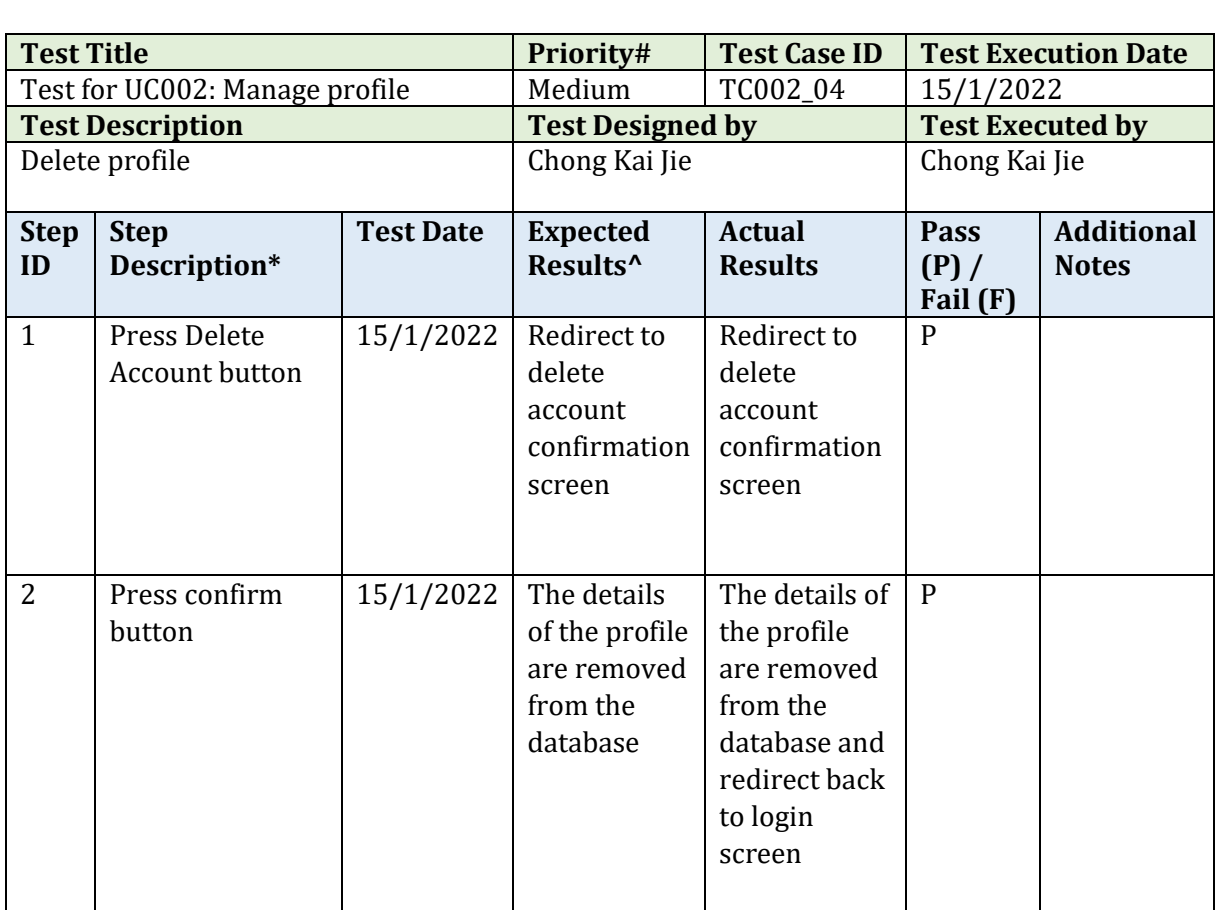

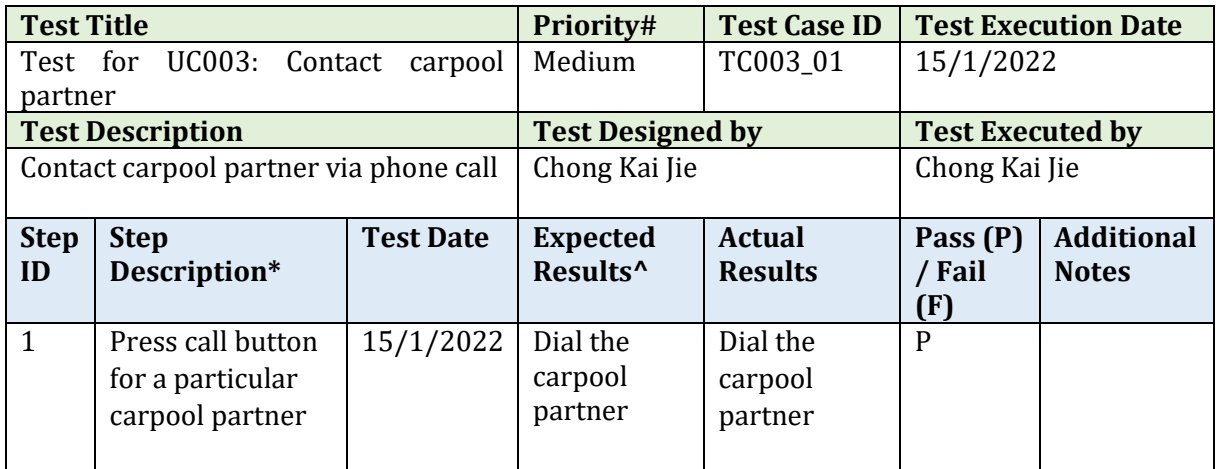

## **System Documentation for JomShare**

**Doc # Version: 01 Page 30 / 42** 

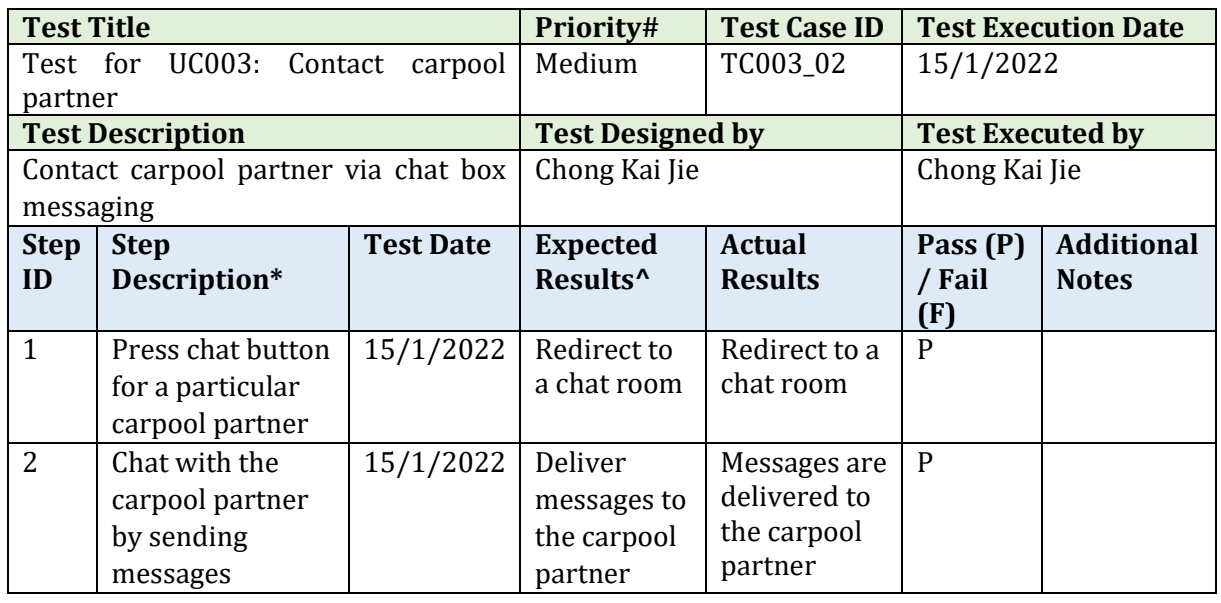

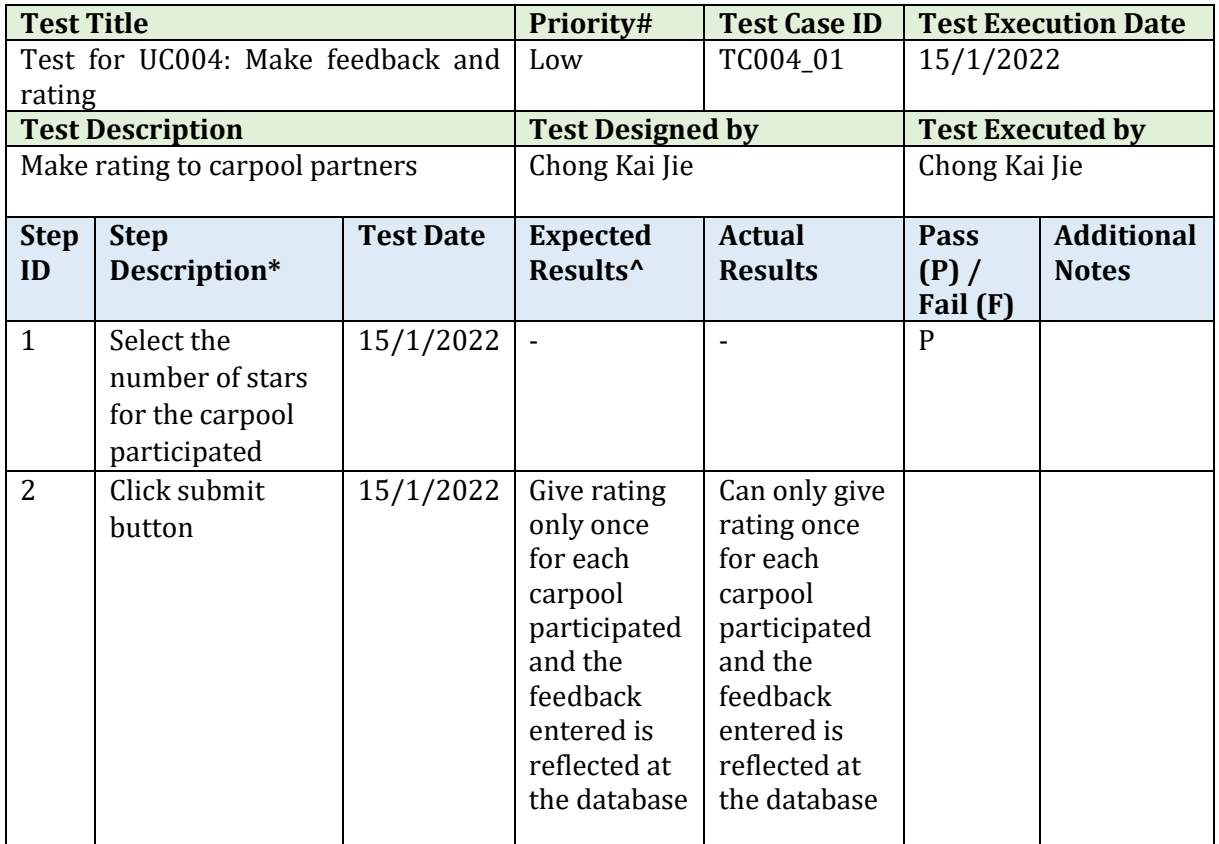

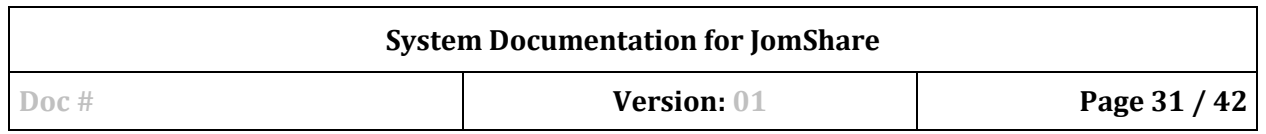

7

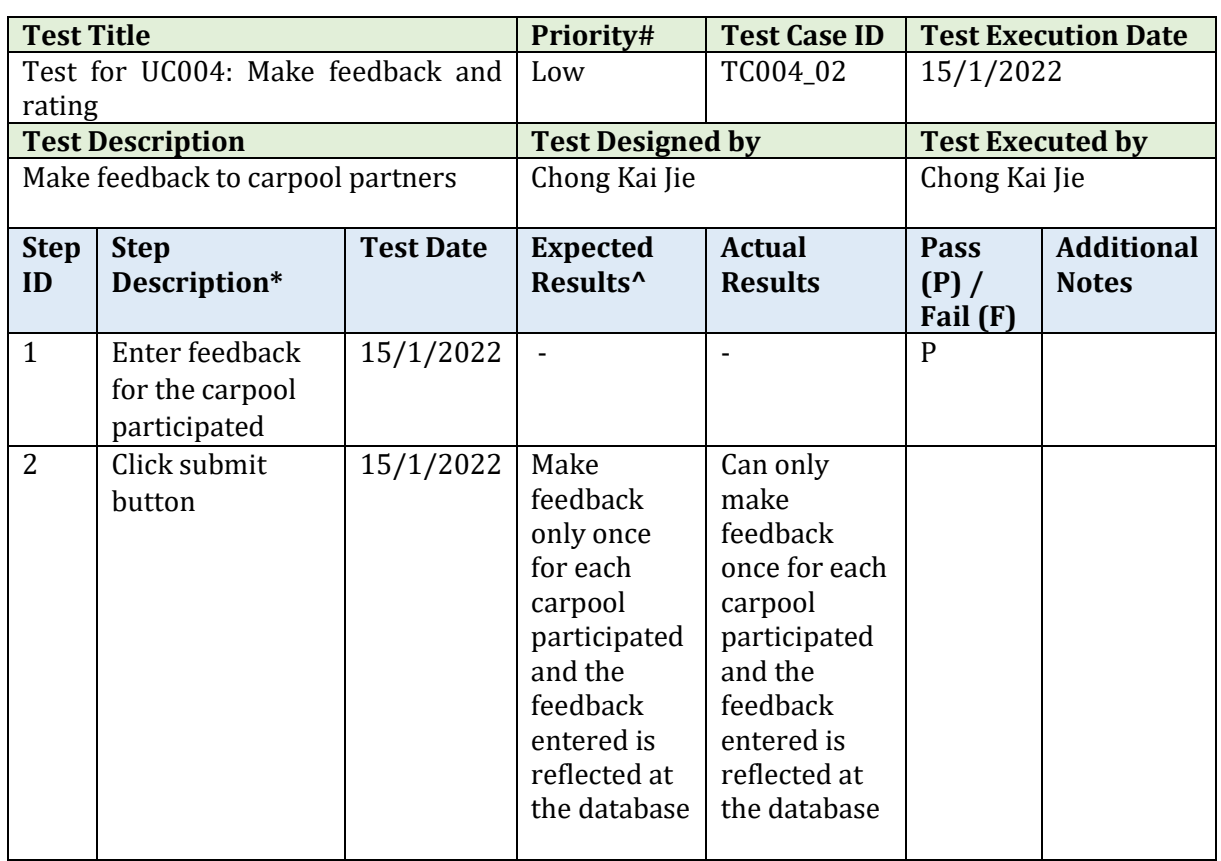

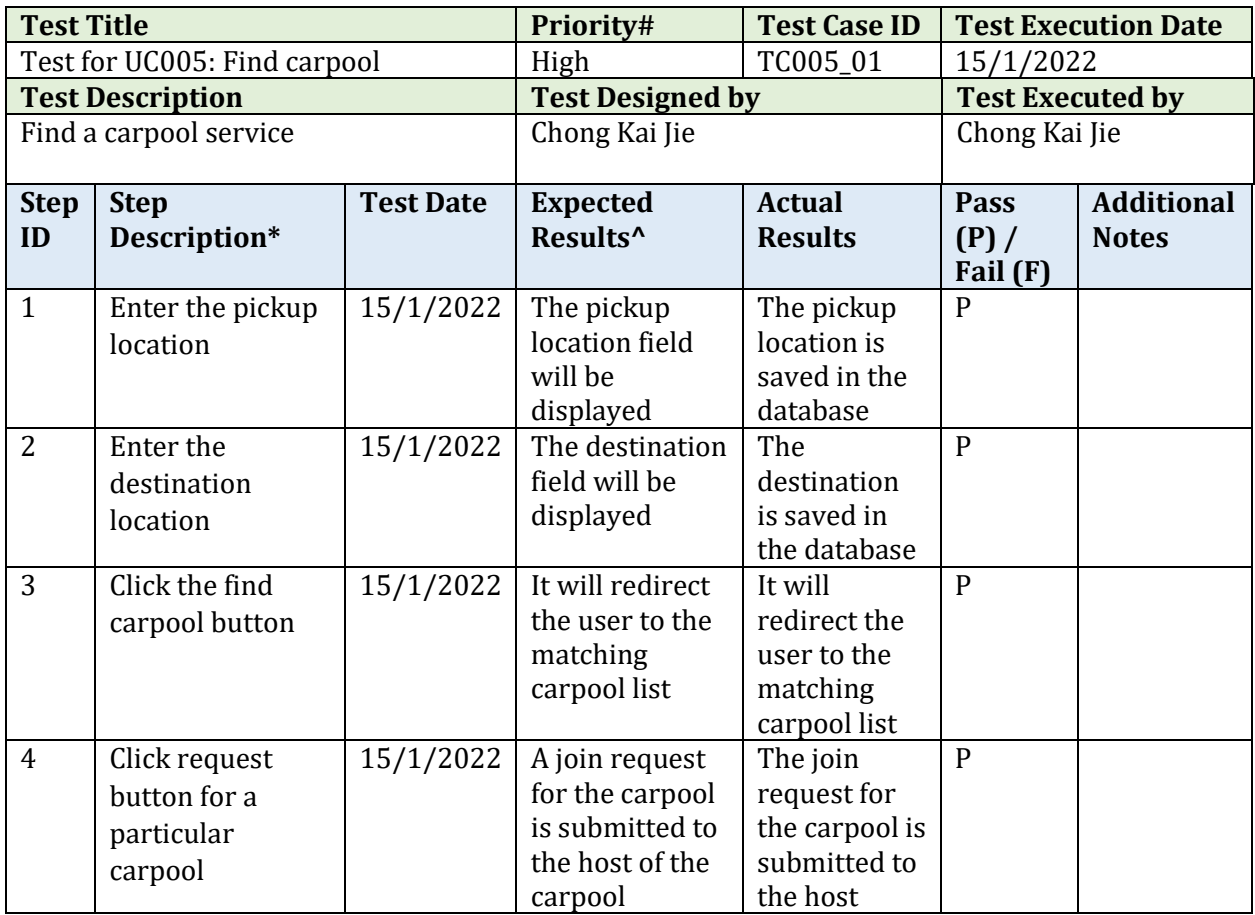

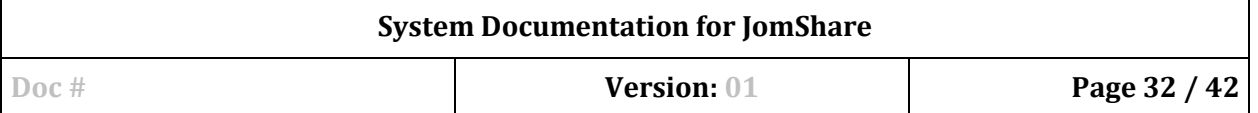

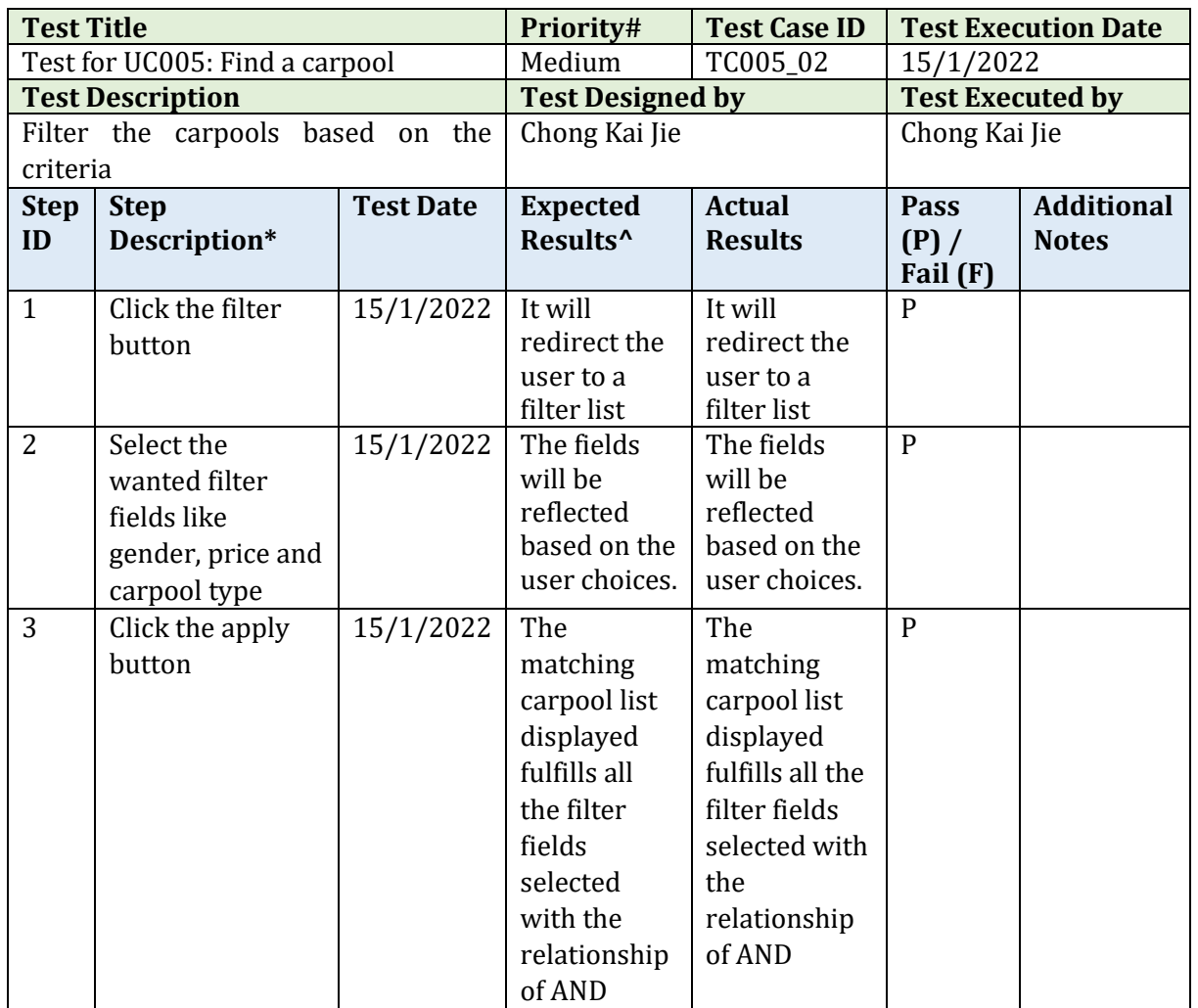

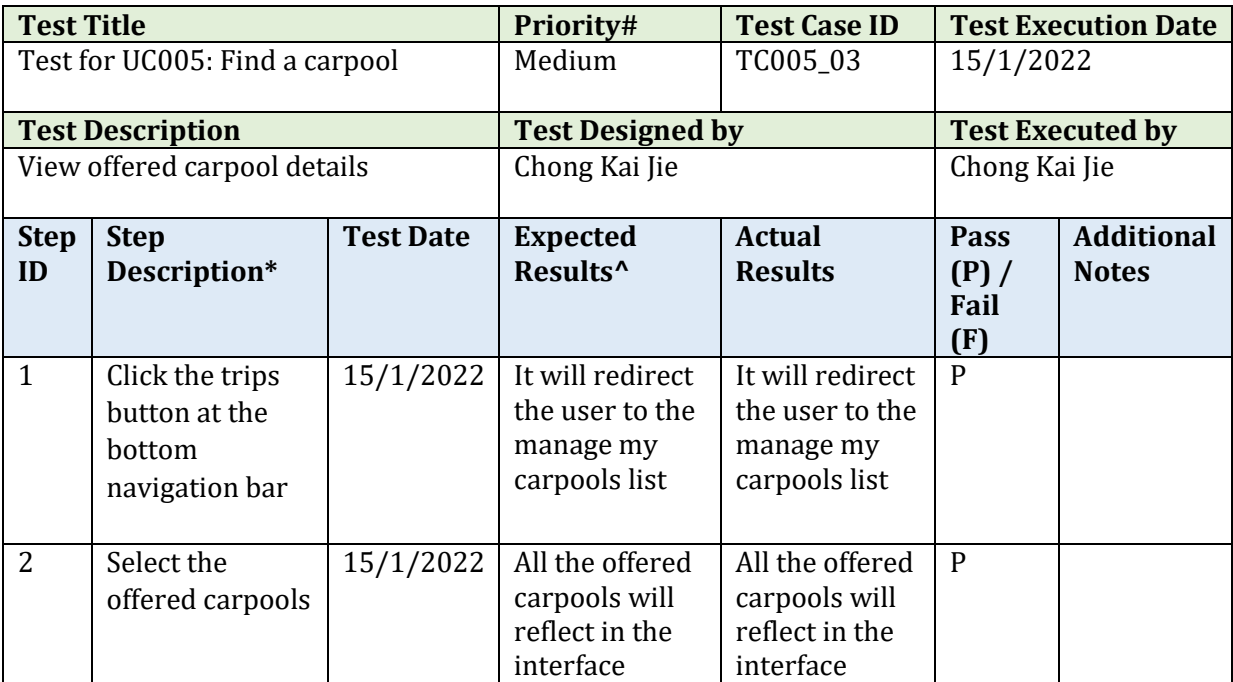

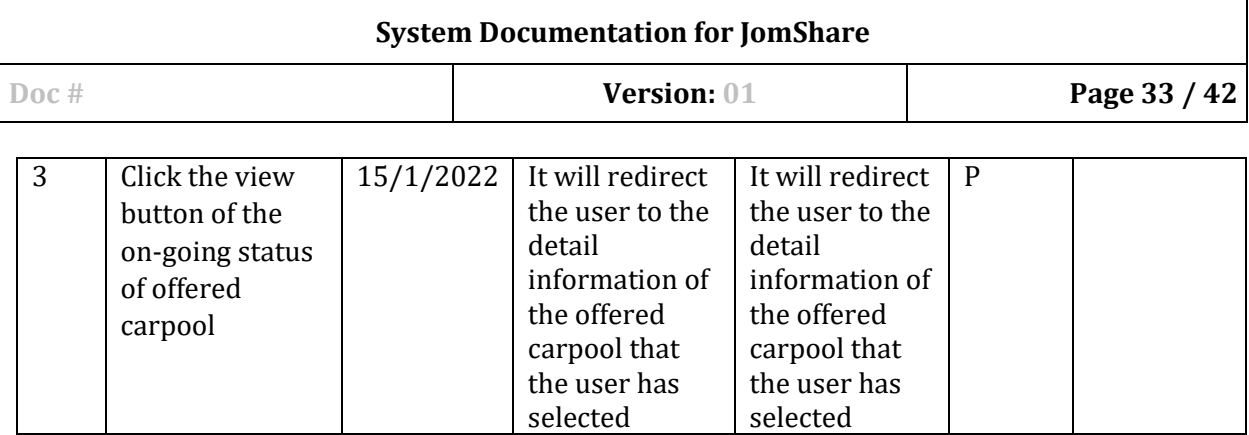

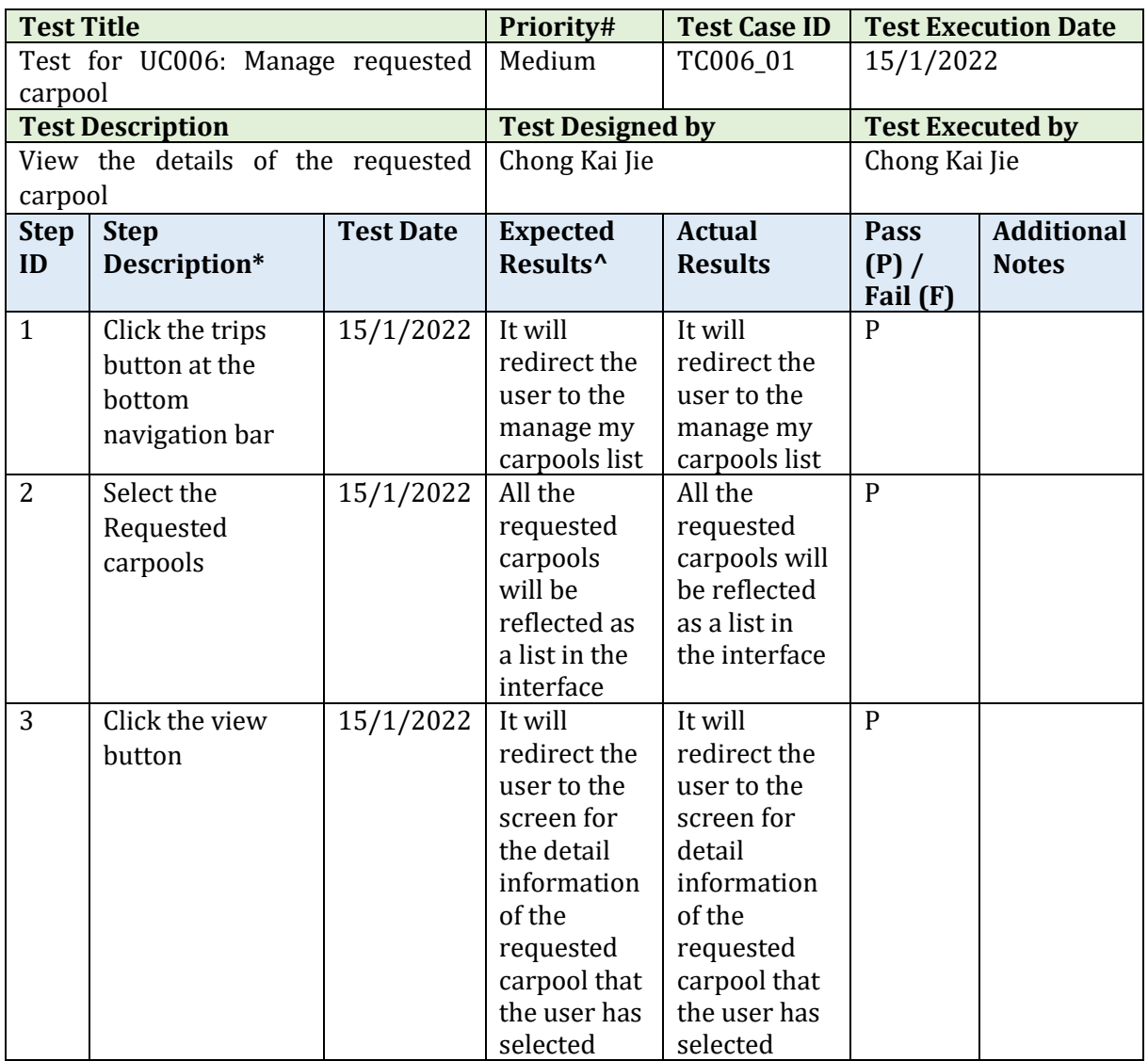

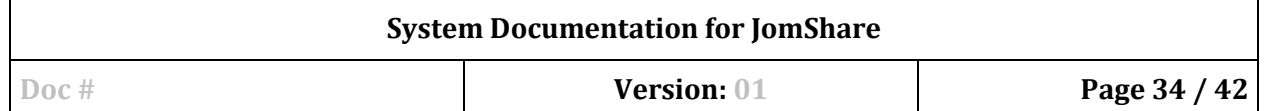

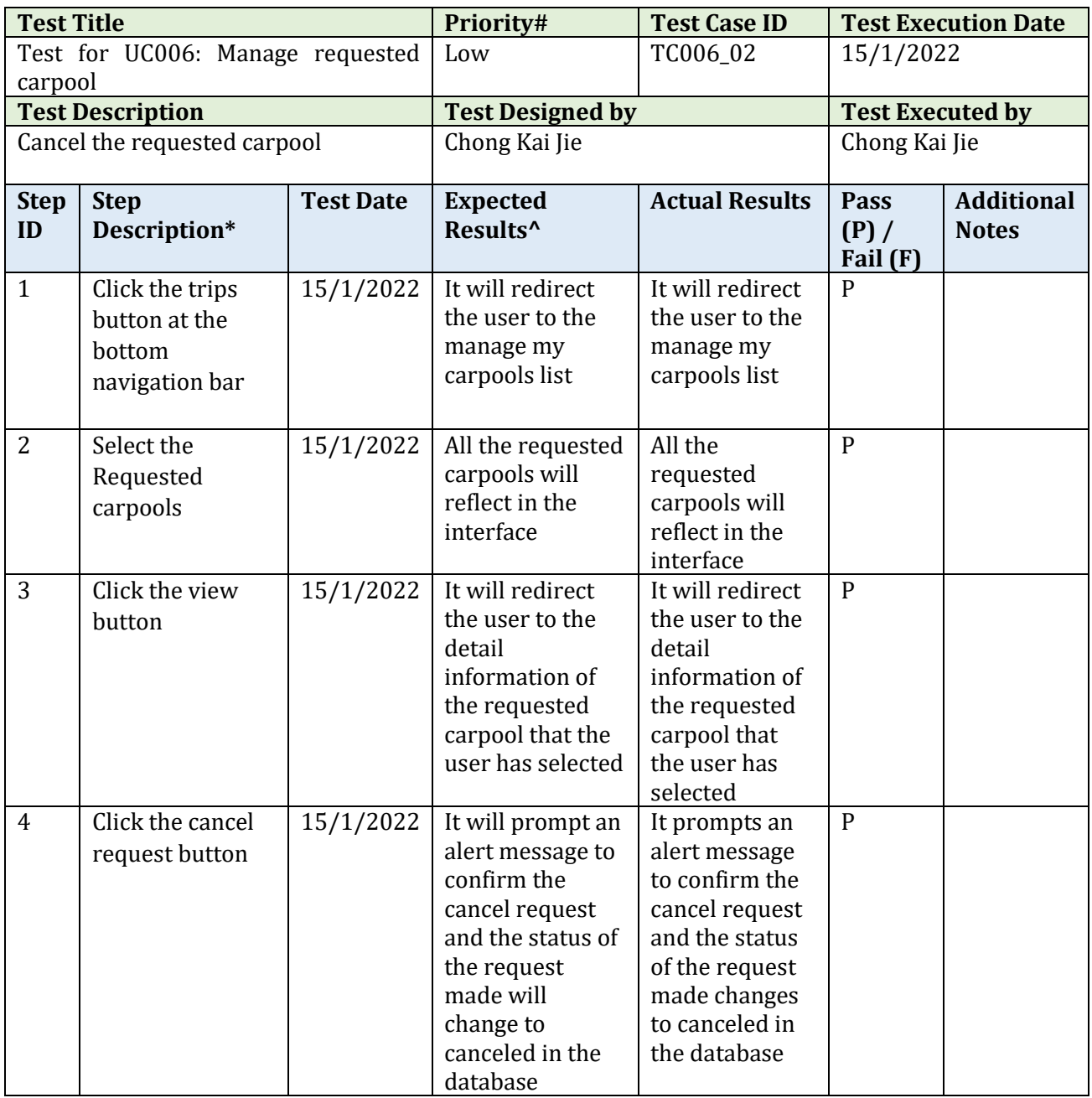

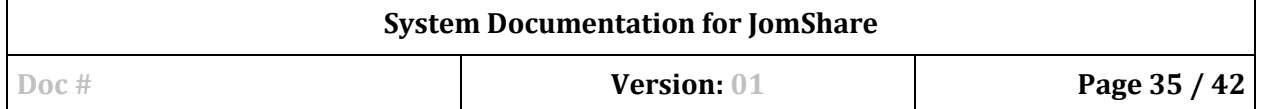

ľ

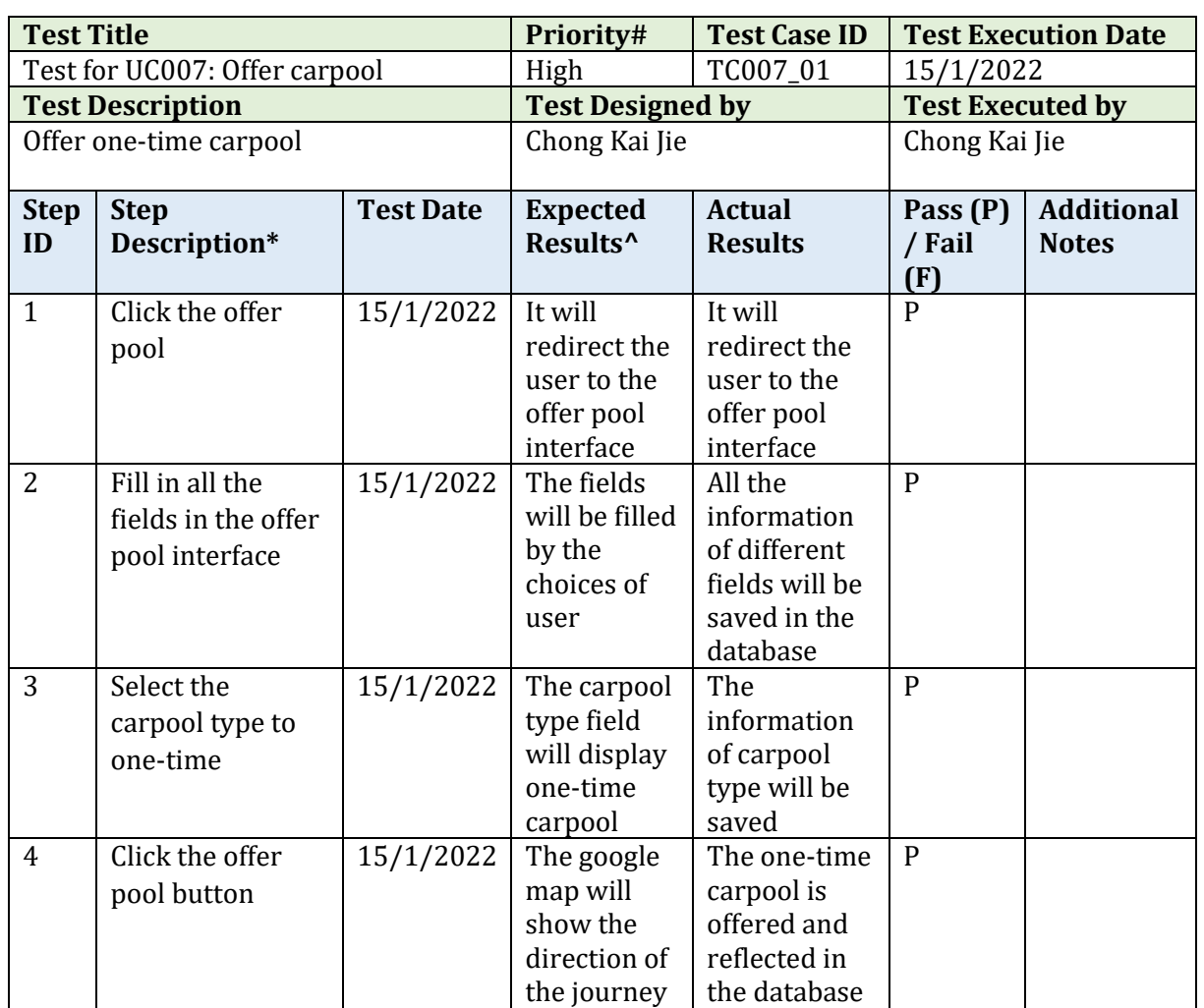

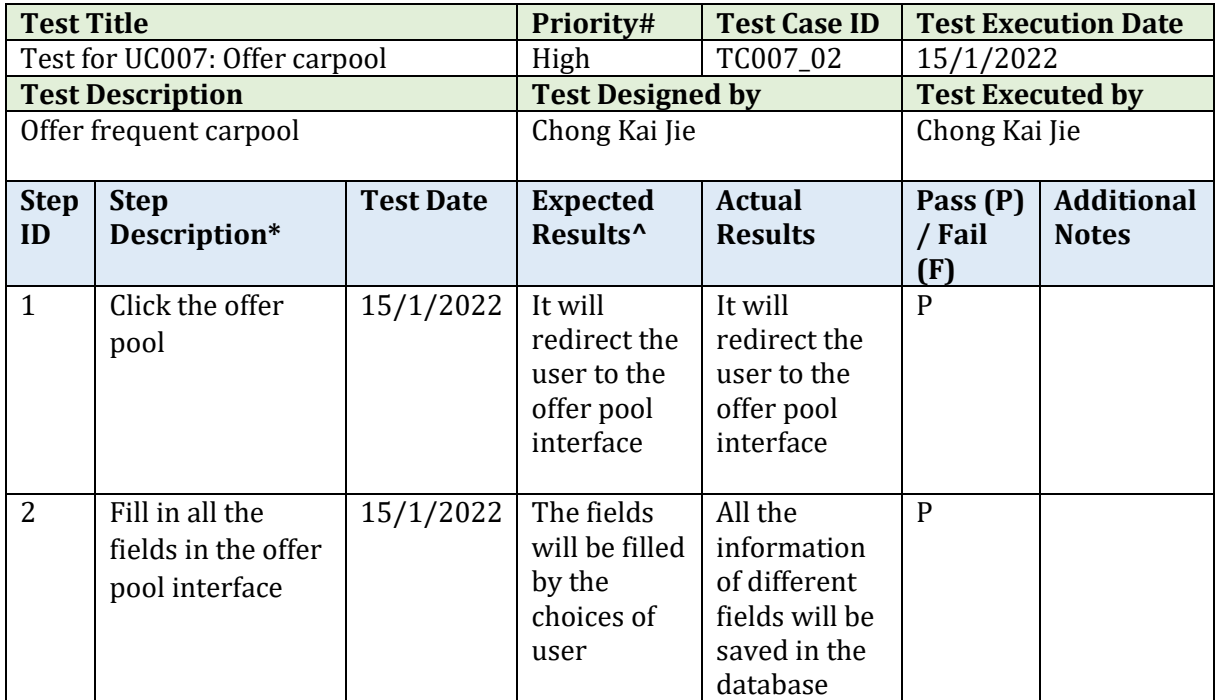

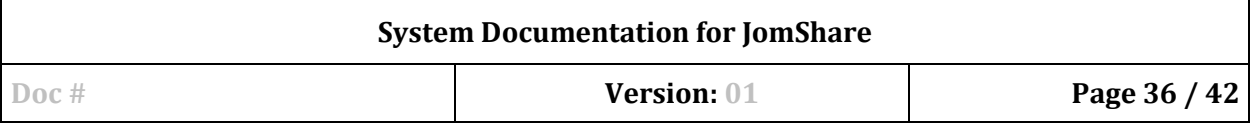

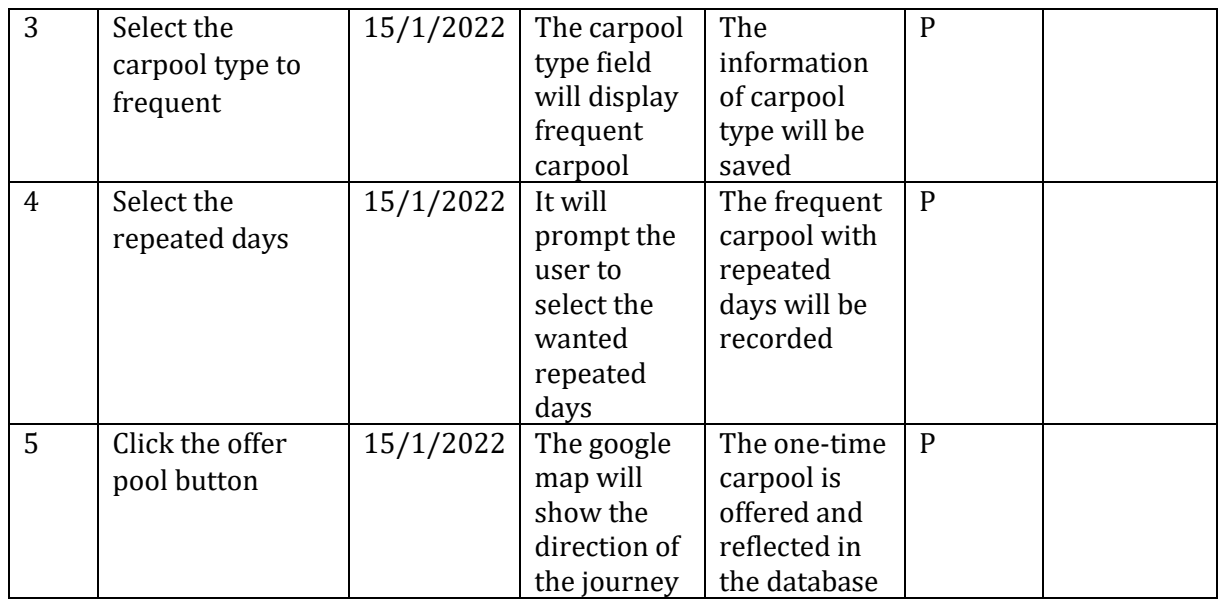

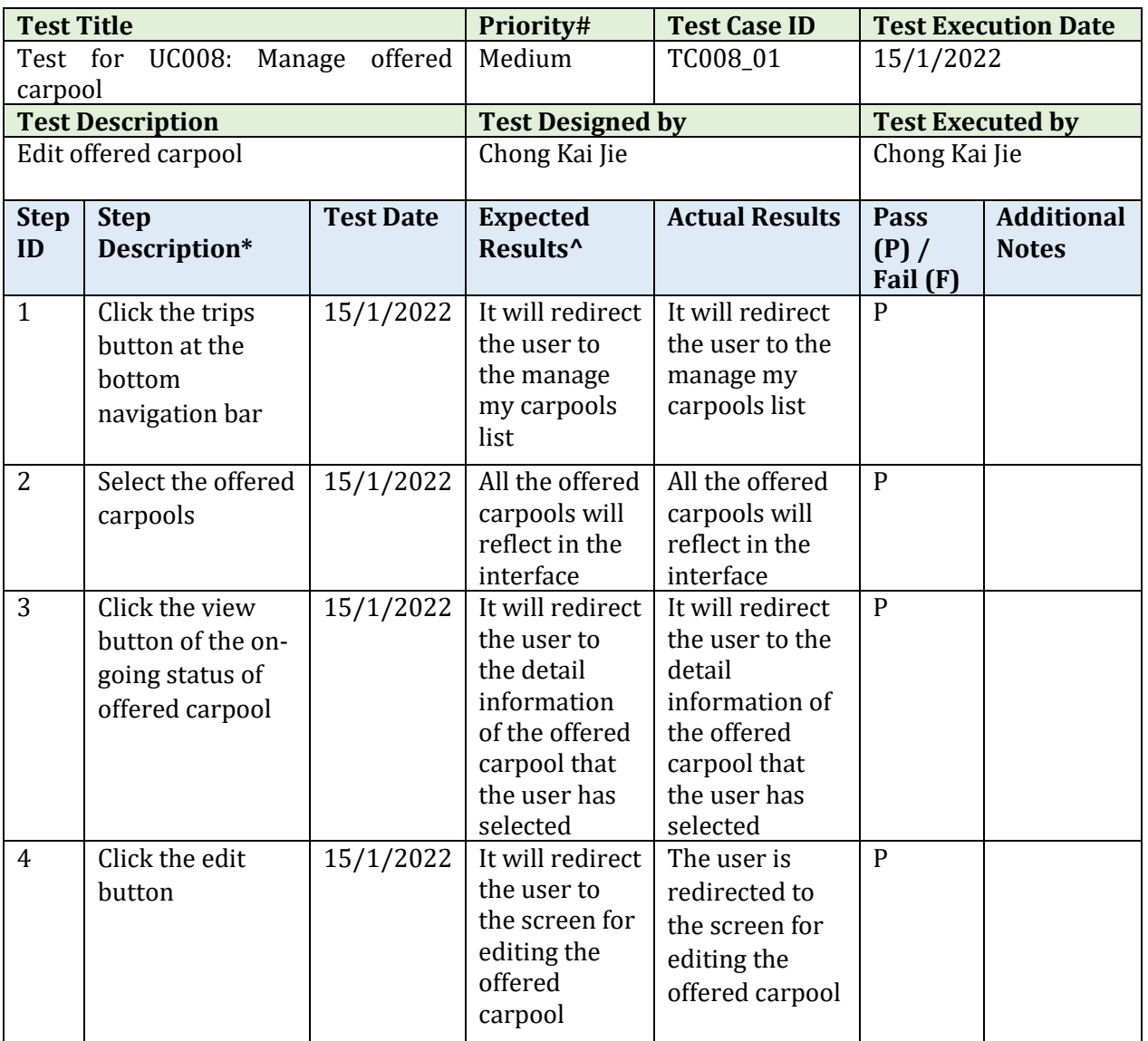

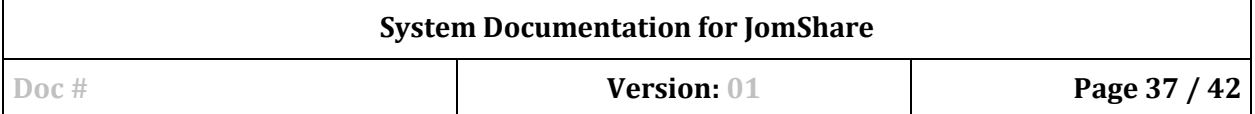

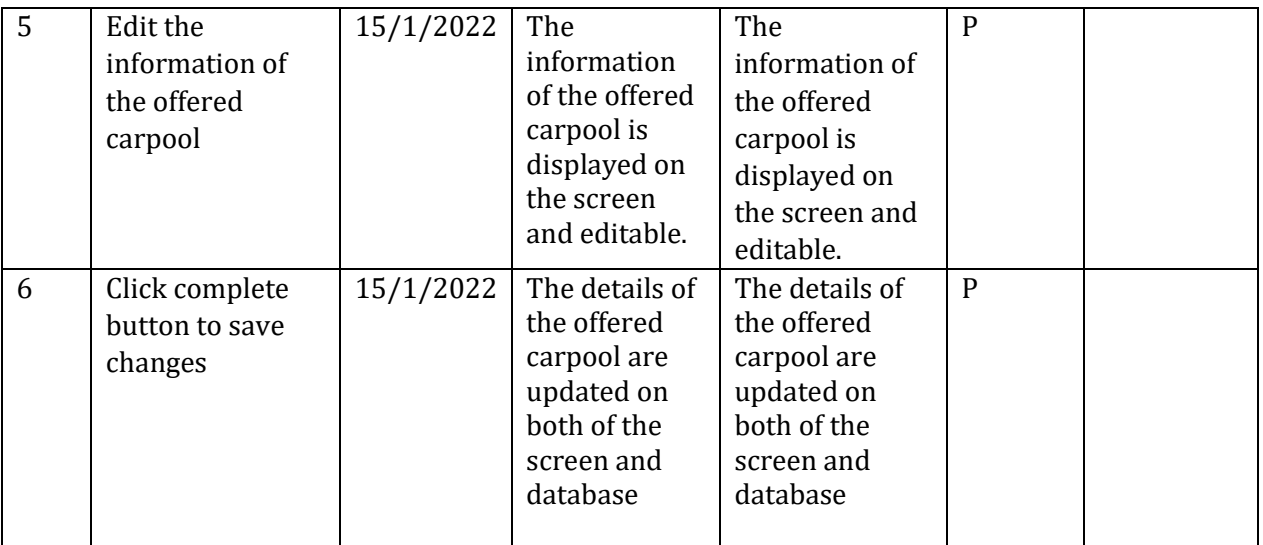

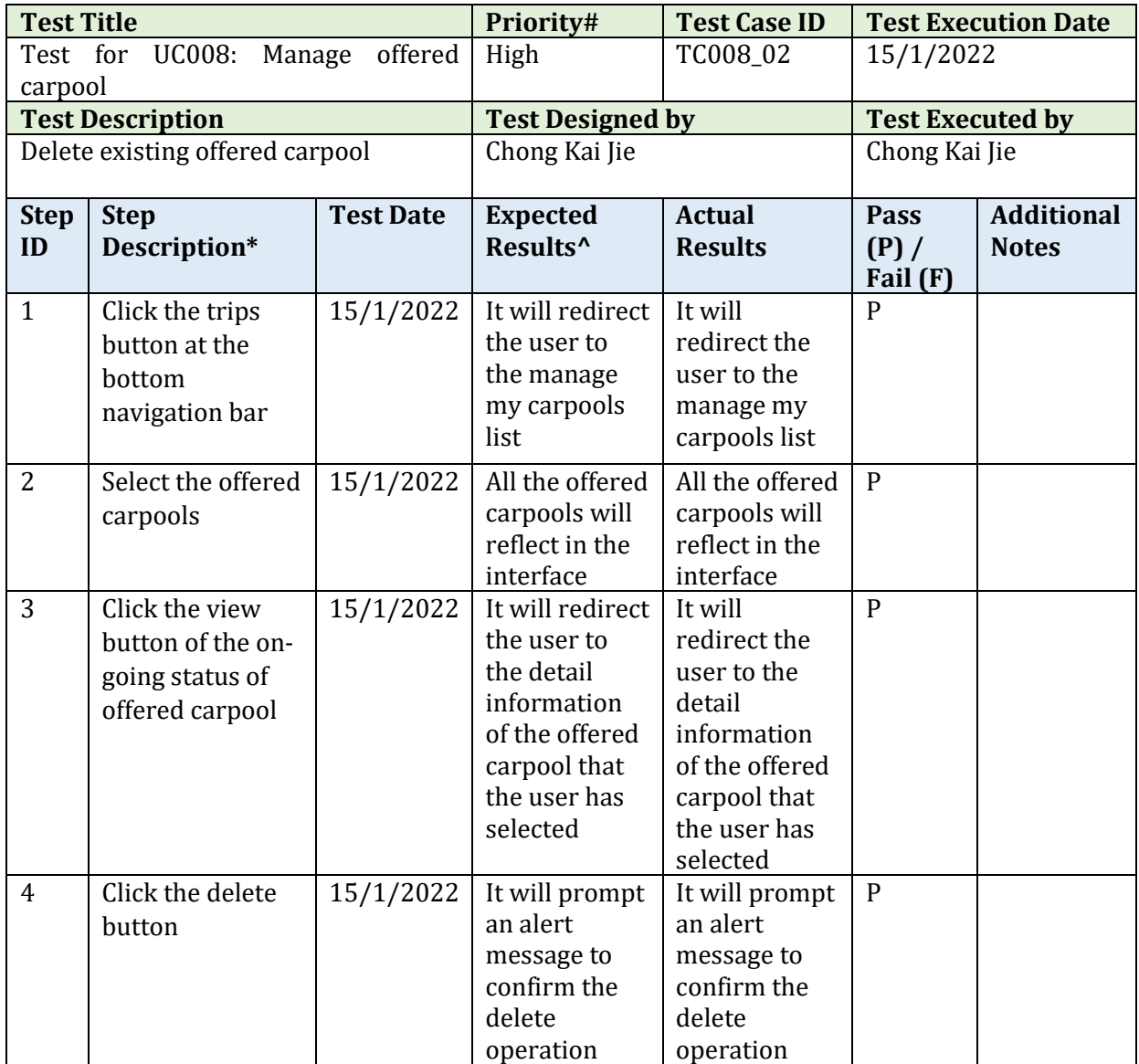

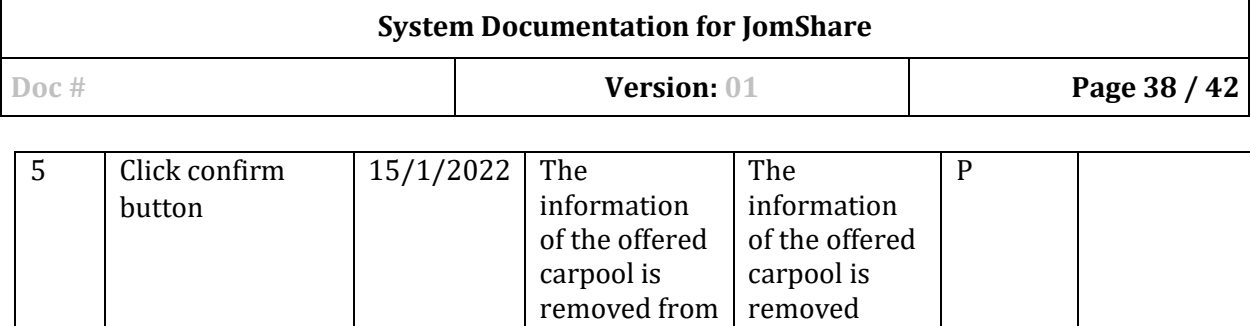

the database

from the database

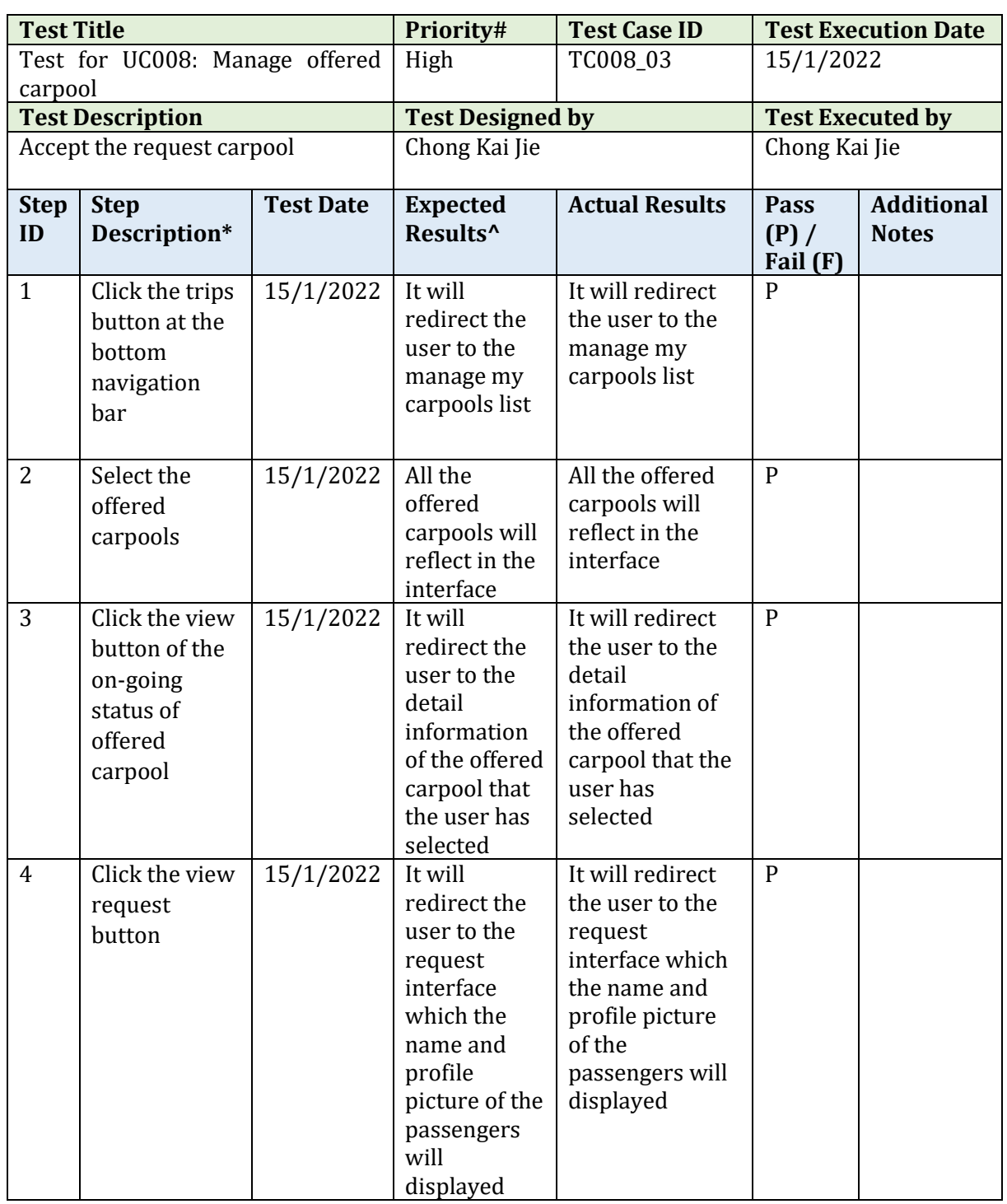

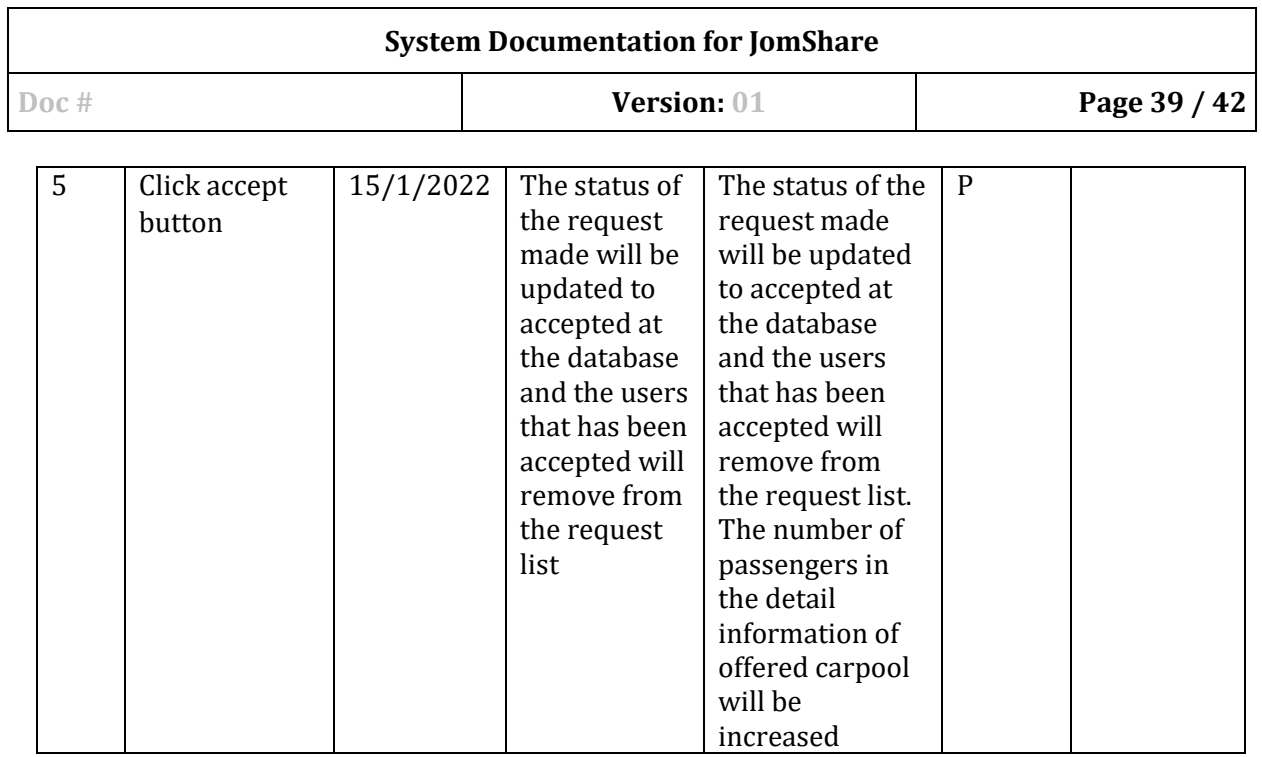

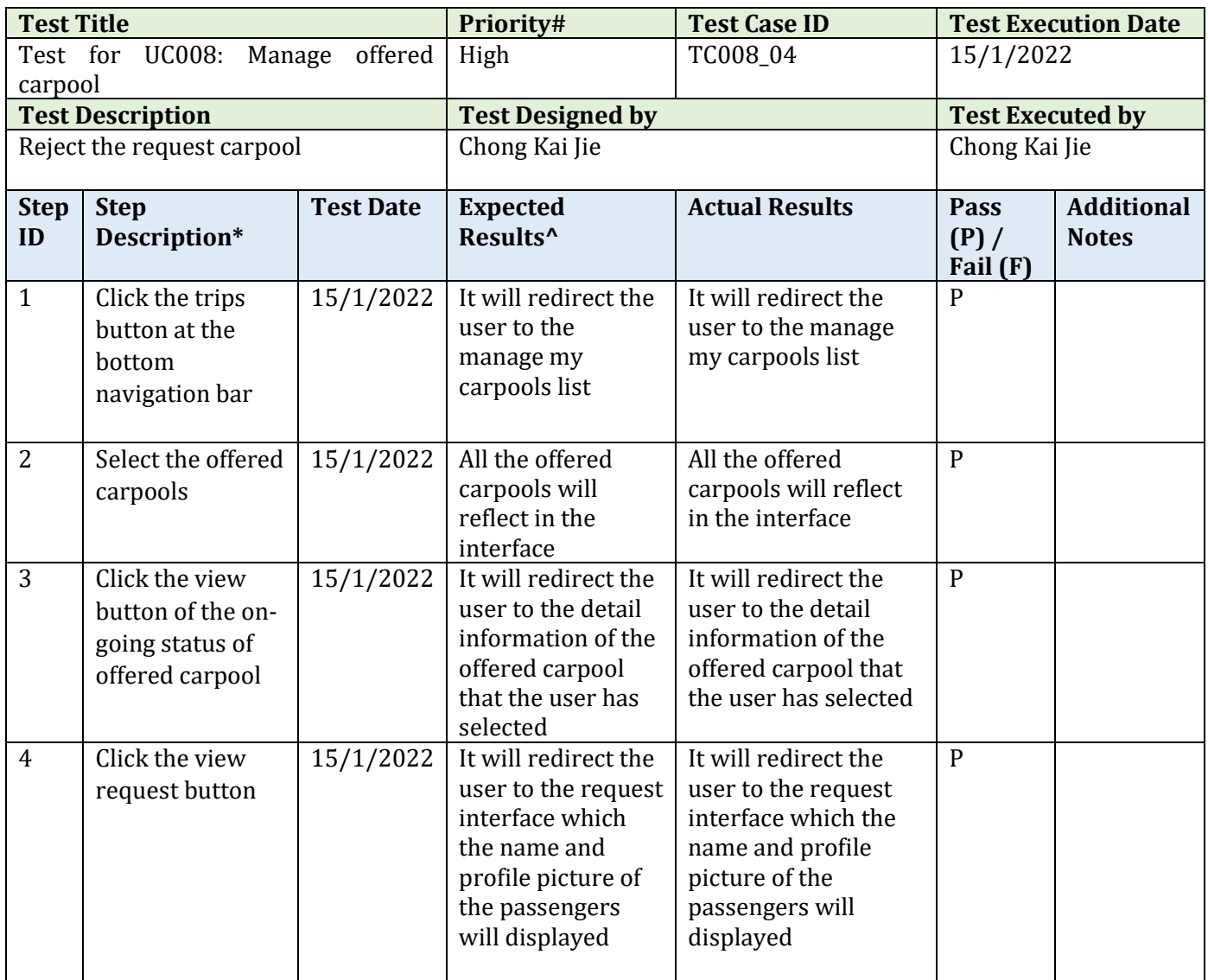

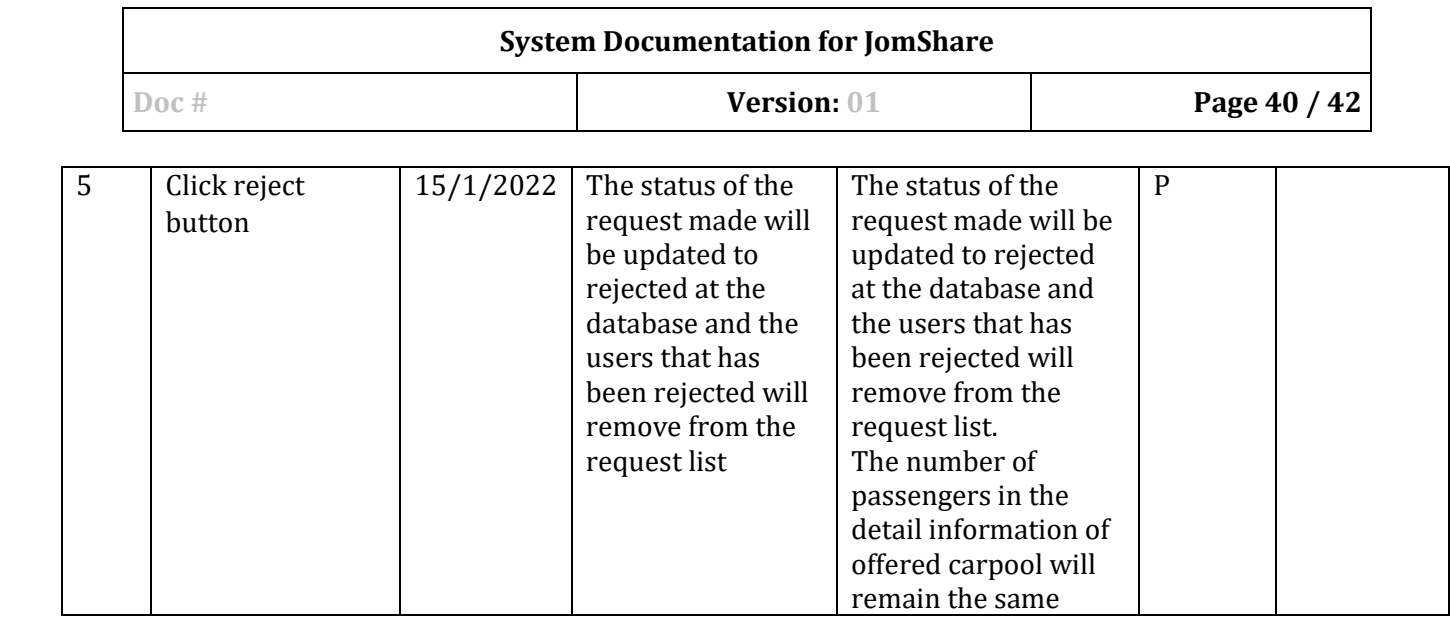

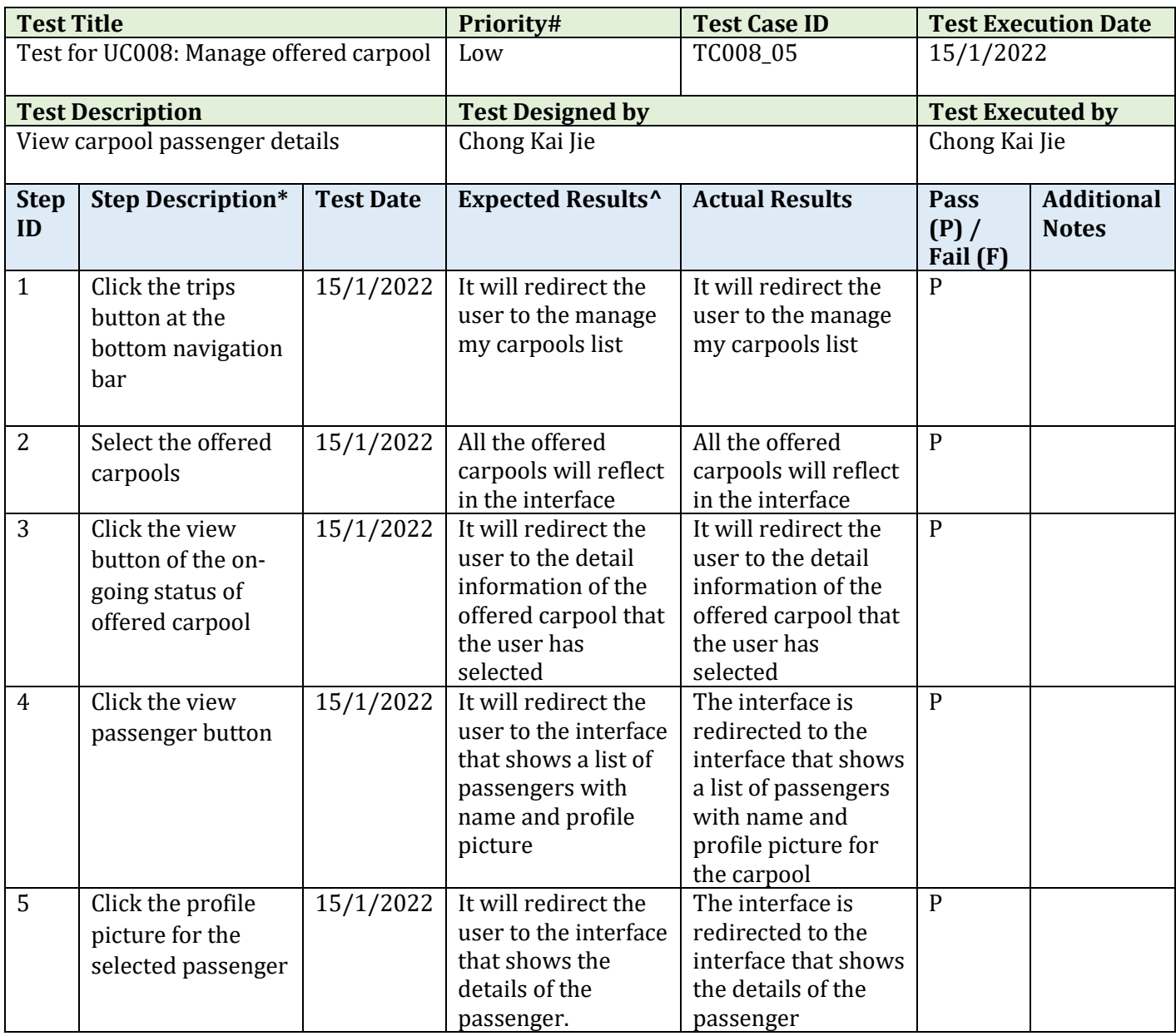

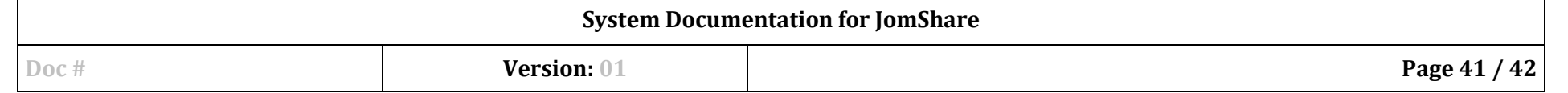

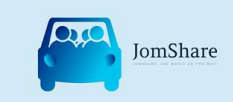

## **User Acceptance Testing for Project JomShare**

Note to development team: User Acceptance Testing (UAT), otherwise known as beta testing, is the final step in the change management process where a proposed strategy, technology implementation or product is tested with a individuals that are representative of the audience that will be affected by or utilize a new system. These "users" are typically individuals who are employees who volunteer or are requested to try out the new technology o

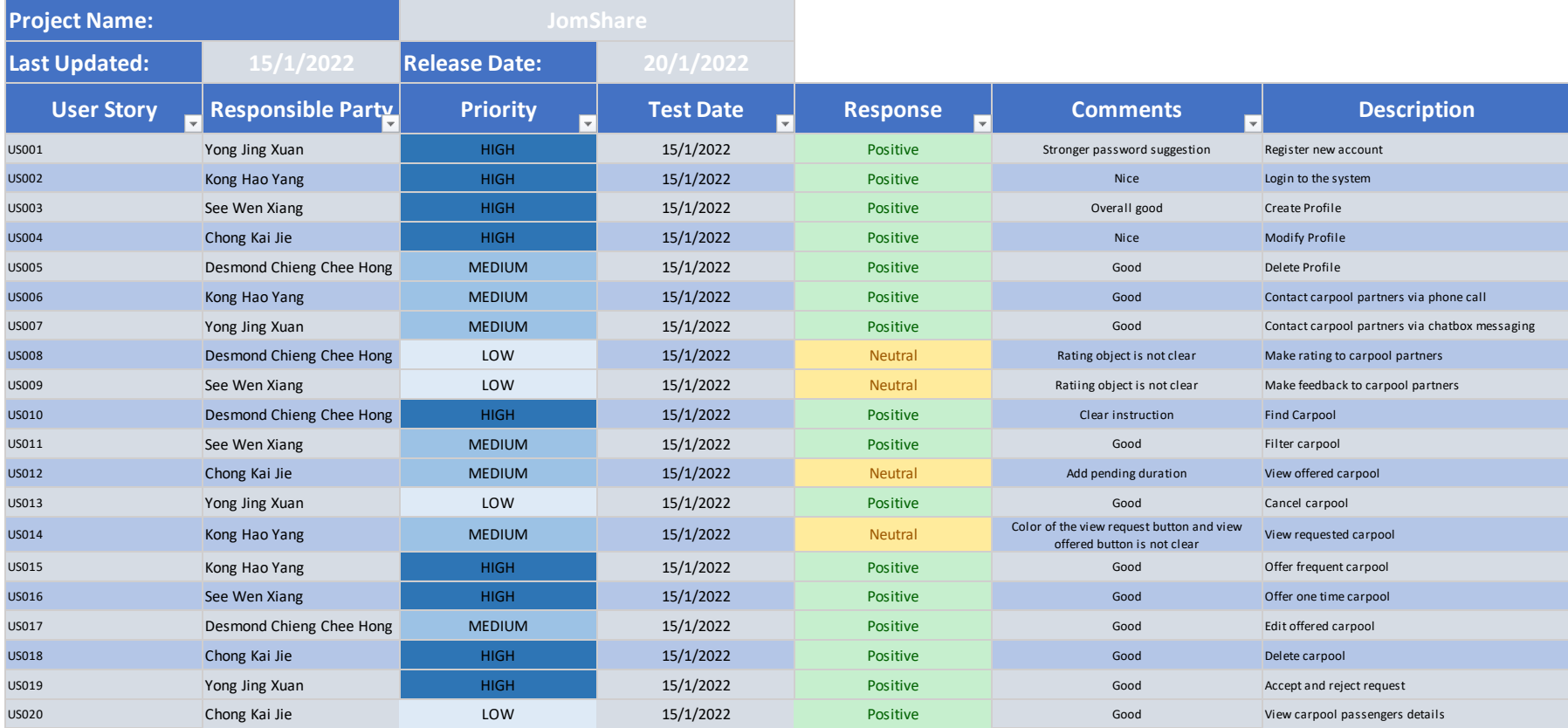

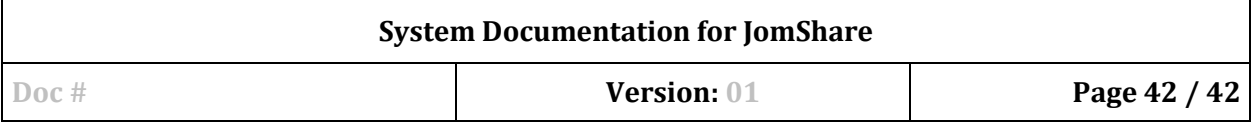

## **6 Requirements Traceability**

This table gives the traceability between requirements and tests, and the method of test.

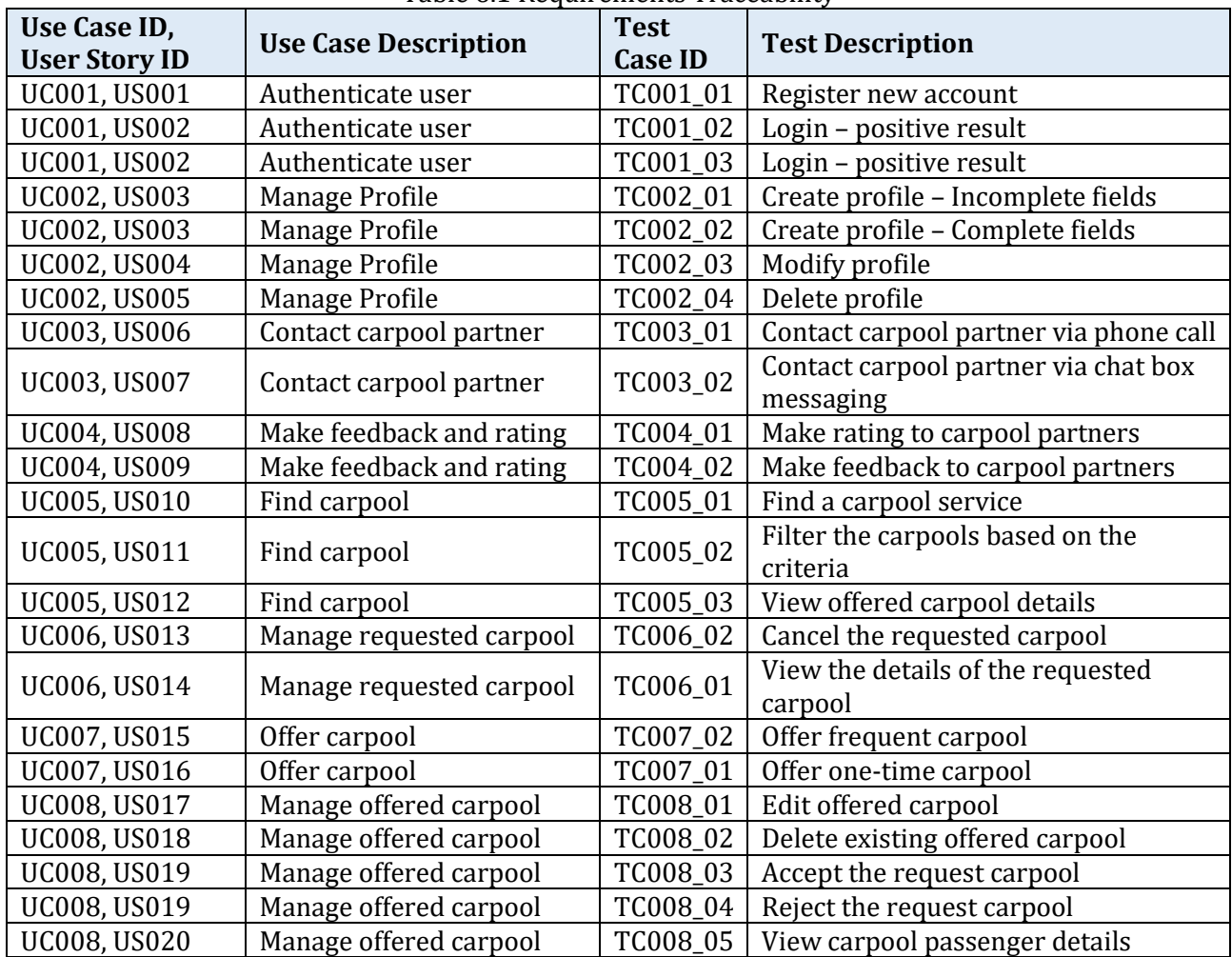

Table 6.1 Requirements Traceability